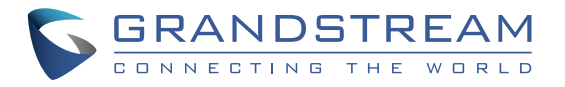

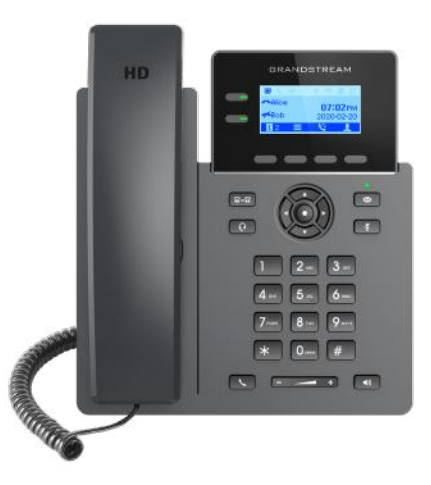

# **GRP2602 GRP2602P GRP2602W**

Quick Installation Guide 2-Line Essential IP Phone

Grandstream Networks, Inc.

126 Brookline Ave, 3rd Floor Boston, MA 02215 USA Voice: (617) 566-9300 Fax: (617) 249-1987

www.grandstream.com

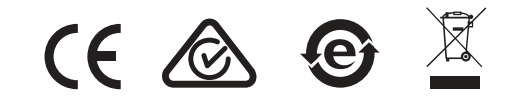

For Certification, Warranty and RMA information, please visit www.grandstream.com

### **Content**

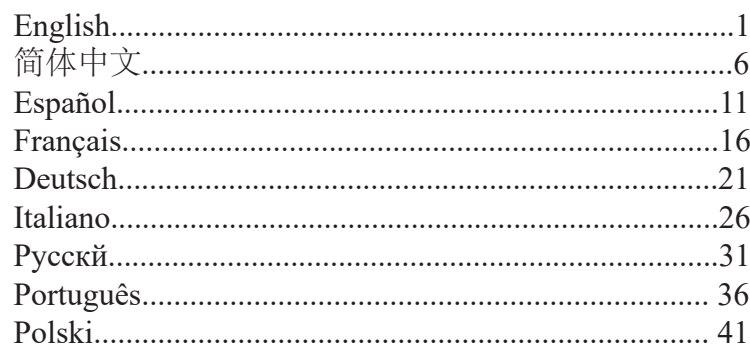

The GRP2602/GRP2602P/GRP2602W is not preconfigured to support or carry emergency calls to any type of hospital, law enforcement agency, medical care unit ("Emergency Service(s)") or any other kind of Emergency Service. You must make additional arrangements to access Emergency Services. It is Your responsibility to purchase SIP-compliant Internet telephone service, properly configure the GRP2602/GRP2602P/GRP2602W to use that service, and periodically test Your configuration to confirm that it works as You expect. If You don't do so, it is Your responsibility to purchase traditional wireless or landline telephone services to access Emergency Services.

GRANDSTREAM DOES NOT PROVIDE CON-NECTIONS TO EMERGENCY SERVICES VIA THE GRP2602/GRP2602P/GRP2602W. NEITHER GRANDSTREAM NOR ITS OFFICERS, EMPLOY-EES OR AFFILIATES MAY BE HELD LIABLE FOR ANY CLAIM, DAMAGE, OR LOSS, AND YOU HEREBY WAIVE ANY AND ALL SUCH CLAIMS OR CAUSES OF ACTION ARISING FROM OR RELAT-ING TO YOUR INABILITY TO USE THE GRP2602/ GRP2602P/GRP2602W TO CONTACT EMERGEN-CY SERVICES, AND YOUR FAILURE TO MAKE ADDITIONAL ARRANGEMENTS TO ACCESS EMERGENCY SERVICES IN ACCORDANCE WITH THE IMMEDIATELY PRECEDING PARAGRAPH.

### PRECAUTIONS:

**WARNING:** Please DO NOT power cycle the GRP2602/GRP2602P/ GRP2602W during system boot up or firmware upgrade. You may corrupt firmware images and cause the unit to malfunction.

**WARNING:** Use only the power adapter included in the GRP2602 package. Using an alternative non-qualified power adapter may possibly damage the unit.

### OVERVIEW:

Part of the GRP series of Carrier-Grade IP Phones, the GRP2602 is an essential 2-line model designed with zero touch provisioning for mass deployment and easy management. It features a sleek design and a suite of next generation features including Wi-Fi support (GRP2602W), 5-way voice conferencing to maximize productivity, integrated PoE (GRP2602P), full HD audio on both the speaker and handset to allow users to communicate with the utmost clarity, EHS support for Plantronics, Jabra, and Sennheiser headsets and multi-language support. The GRP series includes carrier-grade security features to provide enterprise-level security, including secure boot, dual firmware images and encrypted data storage. For cloud provisioning and centralized management, the GRP2602 is supported by Grandstream's Device Management System (GDMS), which provides a centralized interface to configure, provision, manage and monitor deployments of Grandstream endpoints. Built for the needs of on-site or remote desktop workers and designed for easy deployment by enterprises, service providers and other high-volume markets, the GRP2602 offers an easy-to-use and easy-to-deploy voice endpoint.

### PACKAGE CONTENTS:

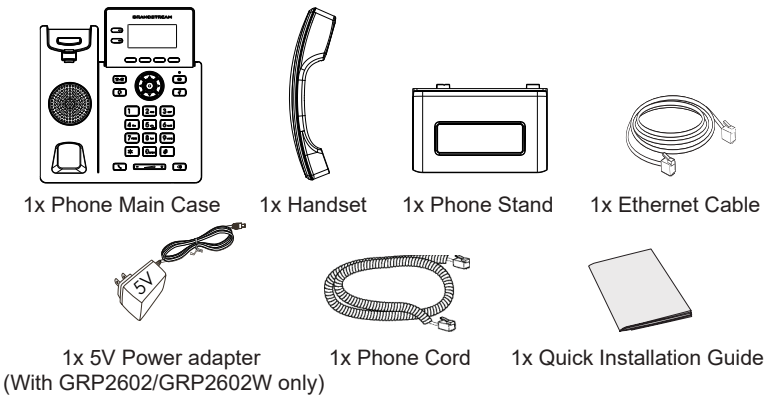

#### PHONE SETUP: Slot for the wall mount spacers  $\bar{y}$ and phone stand PC Port Headset Port LAN Port Handset Port Wall mount Phone Stand Kensington Lock Power

### **Installing the phone (Wall Mount \*sold separately):**

- 1. Attach the wall mount spacers to the slot for wall mount spacers on the back of the phone.
- 2. Attach the phone to the wall via the wall mount hole.
- 3. Pull out the tab from the handset cradle (See figure below).
- 4. Rotate the tab and plug it back into the slot with the extension up to hold the handset while the phone is mounted on the wall (See figure below).

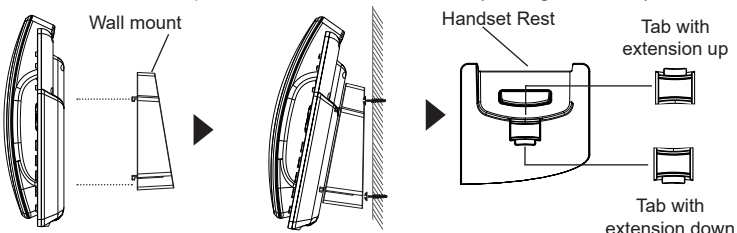

### **Installing the phone (Phone Stand):**

For installing the phone on the table with the phone stand, attach the phone stand to the bottom of the phone where there is a slot for the phone stand. (Upper half, bottom part).

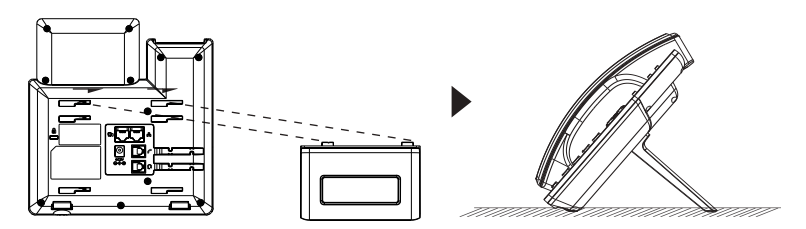

# CONNECTING THE PHONE:

To setup the GRP2602/P/W, follow the steps below:

- 1. Connect the handset and main phone case with the phone cord.
- 2. Connect the 5V DC output plug to the power jack on the phone; plug the power adapter into an electrical outlet. If PoE switch is used in step 3 (GRP2602P), this step could be skipped.
- 3. Network connection is possible via two methods which are described below.
	- **• Using Ethernet:**

- Connect the LAN port of the phone to the RJ-45 socket of a hub/switch or a router (LAN side of the router) using the Ethernet cable.

- **• Using Wi-Fi (GRP2602W only):**
- On LCD menu, navigate to "Settings→Wi-Fi settings" and enable Wi-Fi.
- Select "Wi-Fi Network" and GRP2602W will automatically start scanning within the range.

- A list of Wi-Fi networks will be displayed. Select the desired network, and if required, enter the correct password to connect.

4. The LCD will display provisioning or firmware upgrade information. Before continuing, please wait for the date/time display to show up.

5. Using the phone embedded web server or keypad configuration menu, you can further configure the phone using either a static IP or DHCP.

#### **Notes:**

- When the GPR2602W is not connected to any network (including Ethernet and Wi-Fi), a prompt interface will pop up to notify users about it.Users can quickly enter "Wi-Fi Network" page by pressing on the Wi-Fi softkey.
- For easy deployment, The GRP2602W is out of the box is preconfigured to connect to a default SSID named wp\_master with a password (WPA/WPA2 PSK) equal to wp!987@dmin, users can adapt these settings from the web UI as well to make it easier for deployment on customer site.

# PHONE DESCRIPTION:

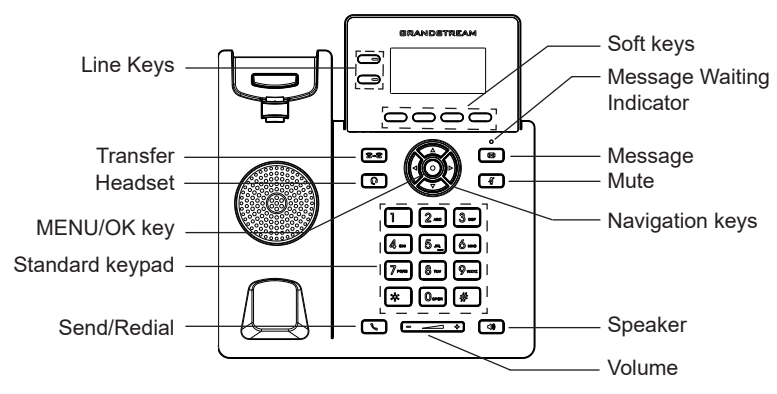

# PHONE CONFIGURATION:

### **Configure the GRP2602/P/W using a Web Browser:**

- 1. Ensure your phone is powered up and connected to the Internet.
- 2. Press the "UP" button to display the IP address.
- 3. Type the phone's IP address in your PC browser.
- 4. Enter admin's username and password to access the configuration menu. (The factory default username is "admin" while the default random password can be found on the sticker at the back of the unit).

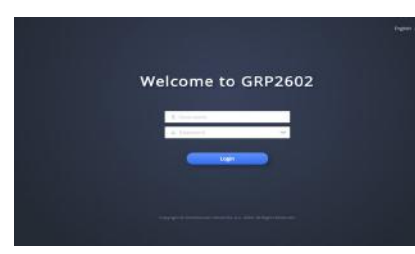

### **Configure the GRP2602/P/W using the Keypad:**

- 1. Make sure the phone is idle.
- 2. Press the MENU key to access the keypad MENU to configure the phone.
- 3. Select MENU  $\rightarrow$  SETTINGS  $\rightarrow$  ACCOUNT SETTINGS to configure settings for SIP Proxy, Outbound Proxy, SIP User ID, SIP Auth ID and SIP Password.
- 4. Follow MENU options to configure the basic features of the phone. For example: the IP address if using a static IP. For details, please check GRP260X series User Manual.
- 5. Please contact your ITSP for additional settings that may be necessary to configure the phone.

The GNU GPL license terms are incorporated into the device firmware and can be accessed via the Web user interface of the device at http(s)://IP/qpl\_license. To obtain a CD with GPL source code information please submit a written request to info@grandstream.com

Refer to online documents and FAQ for more detailed information: http://www.grandstream.com/our-products

This product is covered by one or more of the U.S. patents (and any foreign patent counterparts thereto) identified at www.cmspatents.com

GRP2602/GRP2602P/GRP2602W不预设对医院,执 法机构,医疗中心(急救服务)以及各种紧急服务的 紧急通话服务。用户必须自行设定紧急通话功能。 用户必须自行购买SIP兼容的网络电话服务,正确地 设定GRP2602/GRP2602P/GRP2602W使用该服务, 并定期测试您的配置以确保GRP2602/GRP2602P/ GRP2602W 如预期工作,否则请购买传统无线或有 线电话服务来拨打紧急通话。

ZH

Grandstream Networks 公司的 GRP2602/GRP2602P/ GRP2602W不支持紧急通话服务。Grandstream Networks 公司、其管理者和员工以及其相关机构对此 所造成的任何索赔、损失或者损害都不负有任何法 律追究责任。在此,您将无权对任何以及所有由于 无法通过GRP2602/GRP2602P/GRP2602W拨打紧急电 话以及没有遵照前 段文字描述而造成紧急通话失败 的事件提出诉讼。

### 注意事项:

警告: 请不要在设备启动未完成或设备升级软件的过程中断开电源,因为如 刚才所述的操作会导致话机本身的程序损坏,进而导致设备无法启动。

警告:请使用设备包装中的电源,因为使用其他没有经过认证的替代电源适 配器有可能对设备造成损害。

### 产品概览:

GRP2602/GRP2602P/GRP2602W是运营商级IP电话GRP系列的基础话机, 支持2条线路,采用零接触配置,可实现大规模部署和轻松管理。它具有 时尚的设计和一系列下一代功能,包括支持Wi-Fi(GRP2602W),五方语 音会议,集成PoE(GRP2602P),听筒和扬声器均支持全高清音频,支持 Plantronics、Jabra和Sennheiser EHS耳机,并提供多语言支持,可最大程度提 高工作效率。GRP系列包含运营商级安全功能,可提供企业级安全性,包括 安全启动,双固件映像和数据存储加密。GRP2602/GRP2602P/GRP2602W支 持使用Grandstream的设备管理系统(GDMS)来提供集中式管理和云监控部 署。GRP2602/GRP2602P/GRP2602W专为桌面办公人员构建,旨在为企业,服 务提供商和其他大批量市场轻松部署,提供易于使用和部署的语音终端。

设备包装清单:

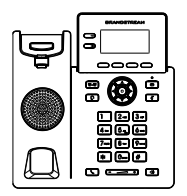

话机(1台)

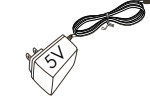

5V电源适配器 (1个) 手柄连线(1根) (仅GRP2602/ GRP2602W)

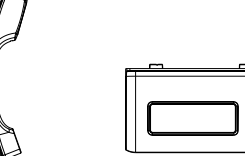

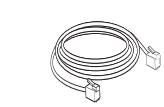

电话手柄(1个) 桌面支架 (1个) 网线 (1根)

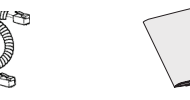

快速安装手册(1本)

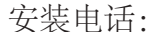

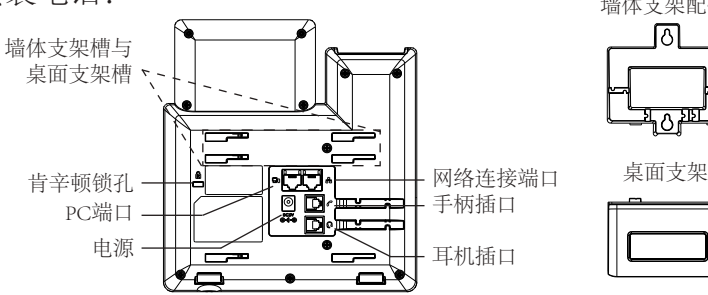

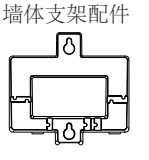

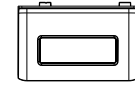

安装电话 (墙体支架 \*配件另售):

- 1. 将墙体支架插入话机背面的支架插槽中;
- 2. 通过墙孔将电话固定在墙上;
- 3. 将话机手柄槽下方的扣机零件取出;
- 4. 将该零件倒转,然后重新插入原处。此时零件凸出处向上,当电话使用墙 体支架固定在墙上时,手柄可以垂直地稳定扣入手柄槽中,不会滑落。( 参见下图)

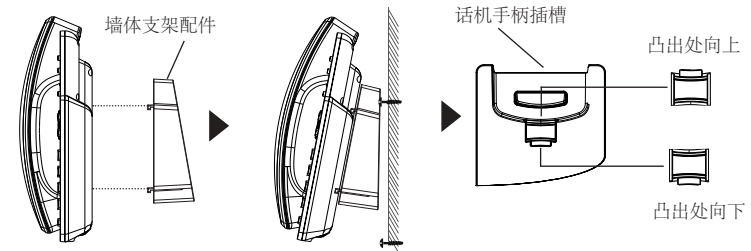

安装电话(桌面支架):

要将话机安装在桌面,请在话机背面支架插槽的位置插入桌面支架。

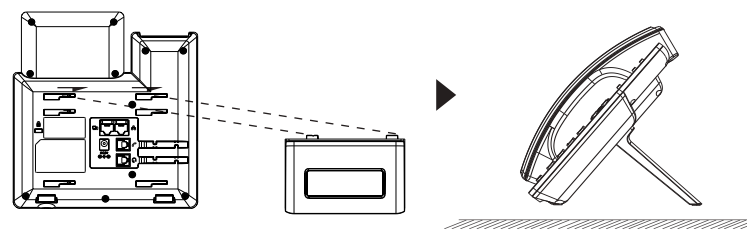

### 电话的连接 :

请按以下步骤设置GRP2602/P/W:

- 1. 用手柄连线连接电话手柄和电话主机;
- 2. 用电源适配器连接电话电源接口和交流电源插座, 如果在步骤3中使用PoE 交换机(仅限GRP2602P),则可以跳过此步骤;
- 3. 可以通过以下描述的两种方法进行网络连接:
	- •通过Ethernet:

- 用网线连接电话的网络接口和外部网络接口(如:集线器或交换机上的 RI-45网络接口):

- •通过Wi-Fi (仅限GRP2602W):
- 在LCD菜单中, 选择"设置→Wi-Fi设置"并启用Wi-Fi;
- 选择"Wi-Fi网络", GRP2602W将自动开始扫描;

- 扫描结束后显示Wi-Fi列表, 选择可用的网络, 根据需要输入正确的密 码进行连接;

- 4. 电话屏幕将会显示设备启动或固件升级信息,请耐心等待至主画面显示;
- 5. 话机启动后,用户可以在主菜单或WEB浏览器进一步设置静态IP或者 DHCP, 从而获得网络连接。

注意:

- 当GPR2602W未连接任何网络时 (包括Ethernet和Wi-Fi) , 将弹窗提示用 户。用户可以通过按Wi-Fi软按键快速进入"Wi-Fi网络"页面。
- 为了便于部署,GRP2602W开箱即用,已预设连接到名称为wp\_master的 默认SSID, 其密码 (WPA / WPA2 PSK) 为wp!987@dmin, 用户也可以登 录WEB界面修改这些设置,使其更易于在客户现场进行部署。

# 产品概览:

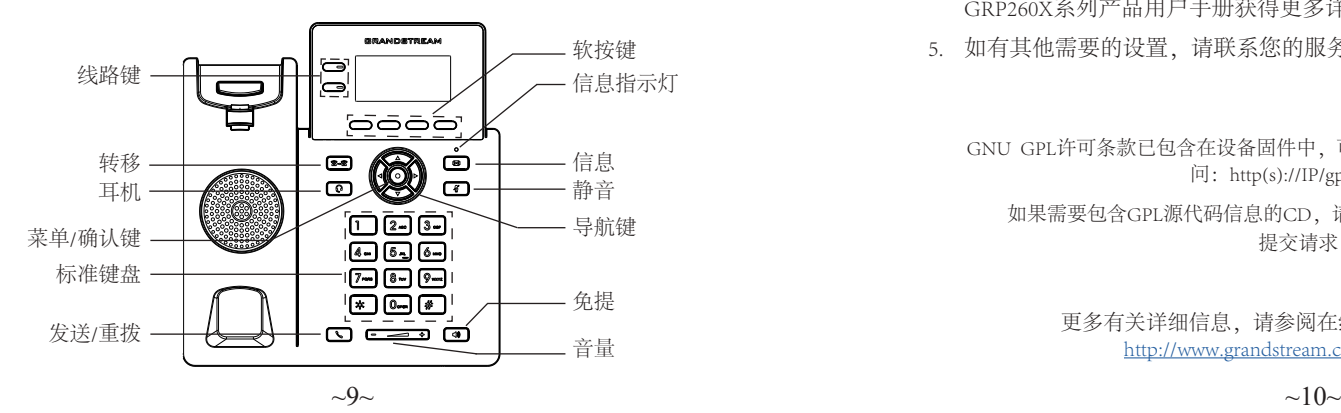

### 电话的配置:

通过WEB浏览器配置GRP2602/P/W:

- 1. 请确保电话的电源及网络已连接;
- 2. 按下"向上"导航键来查看IP地址;
- 3. 在您的电脑浏览器中输入话机IP地址;
- 4. 输入管理员的用户名和密码以访问配置菜单。(出厂默认用户名 是"admin",默认随机密码可以在设备背面的标签上找到)

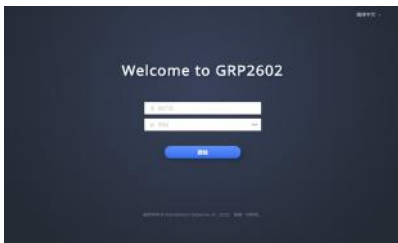

通过键盘配置GRP2602/P/W:

- 1. 确保电话处于空闲状态;
- 2. 按下菜单/确认键进入菜单选项;
- 3. 选择菜单→ 设置→ 账号,输入SIP服务器、SIP用户名、密码等账号信息, 注册新的SIP账号;
- 4. 在菜单选项中进行电话其他设置,如:设置电话的静态IP地址;请参考 GRP260X系列产品用户手册获得更多详细配置信息;
- 5. 如有其他需要的设置,请联系您的服务提供商。
	- GNU GPL许可条款已包含在设备固件中,可以通过设备的Web用户界面进行访 问:http(s)://IP/gpl\_license。

如果需要包含GPL源代码信息的CD,请发邮件到info@grandstream.com 提交请求 。

更多有关详细信息,请参阅在线文档和常见问题解答 http://www.grandstream.com/our-products

El GRP2602/GRP2602P/GRP2602W no esta preconfigurado para soportar o realizar llamadas de emergencia a ningún tipo de hospital, agencia policial, unidad de cuidado medico o cualquier otro servicio de emergencia. Es su responsabilidad contratar un servicio de telefonía de Internet compatible con el protocolo SIP, configurar el GRP2602/GRP2602P/ GRP2602W para utilizar dicho servicio y periódicamente probar esta configuración para confirmar que este trabajando como usted espera. Si es requisito no es completado, es su responsabilidad contratar un servicio de telefonía fija o celular para tener acceso a servicios de emergencia.

GRANDSTREAM NO PROVEE CONEXIONES A SERVICIOS DE EMERGENCIA A TRAVÉS DEL GRP2602/GRP2602P/GRP2602W. NI GRAND-STREAM NI NINGUNO DE SUS OFICIALES, EM-PLEADOS O AFILIADOS SON RESPONSABLES DE NINGUNA DEMANDA, DAÑO O PERDIDA QUE ESTO PUEDA OCASIONAR Y MEDIANTE ESTE COMUNICADO USTED RENUNCIA A CUALQUIER RECLAMO O CONSECUENCIA PROVENIENTE O RELACIONADO DE LA INHABILIDAD DE CON-TACTAR SERVICIOS DE EMERGENCIAS CON EL GRP2602/GRP2602P/GRP2602W Y SU FALTA DE NO HABER HECHO LOS ARREGLOS DE LUGAR PARA ACCESAR ESTOS SERVICIOS DE EMER-GENCIA DE ACUERDO CON EL PÁRRAFO ANTE-RIOR.

### PRECAUCIONES:

**ADVERTENCIA:** No apague el GRP2602/GRP2602P/GRP2602W cuando las luces indicadoras se encuentren en estado intermitente al momento de iniciar el equipo o actualizar el firmware. Esto podría ocasionar que la unidad no continúe funcionando correctamente.

**ADVERTENCIA:** Solamente utilice la fuente de poder incluida en el paquete del GRP2602. Utilizar un adaptador de poder alternativo no certificado podría dañar su unidad.

# INFORMACIÓN GENERAL:

Parte de la serie GRP de teléfonos IP de grado operador, el GRP2602/ GRP2602P/GRP2602W es un modelo esencial de 2 líneas diseñado con aprovisionamiento automático para implementaciones masivas y fácil manejo.It features a sleek design and a suite of next generation features including Wi-Fi support (GRP2602W), 5-way voice conferencing to maximize productivity, integrated PoE (GRP2602P), full HD audio on both the speaker and handset to allow users to communicate with the utmost clarity, EHS support for Plantronics, Jabra, and Sennheiser headsets and multi-language support. La serie GRP2602/GRP2602P/<br>GRP2602W incluye funciones de seguridad de nivel operador que proporcionan seguridad a nivel empresarial, como lo son el inicio seguro, imágenes de firmware dual y almacenamiento encriptado de datos. Para el aprovisionamiento en la nube y administración centralizada, el GRP2602/GRP2602P/GRP2602W es compatible con el sistema de administración de dispositivos de Grandstream (GDMS), lo cual proporciona una interfaz centralizada para configurar, aprovisionar, administrar y monitorear implementaciones de dispositivos Grandstream. Fabricado para cubrir las necesidades de trabajadores de escritorio u oficinas y diseñado para ser fácilmente implementado por empresas, proveedores de servicios y otros mercados de alto volumen, el GRP2602/GRP2602P/ GRP2602W es un dispositivo de voz fácil de usar y de implementar.

# CONTENIDO DEL PAQUETE:

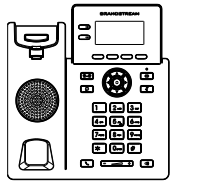

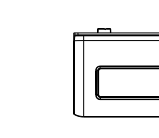

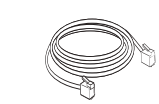

1x Base Principal 1x Auricular

1x Soporte de Teléfono 1x Cable Ethernet

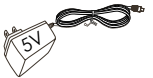

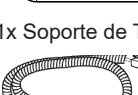

1x Cable Telefónico

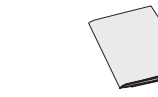

1x Adaptador de Alimentación 5V (solo GRP2602/ GRP2602W)

1x Guia de Instalació Rapida

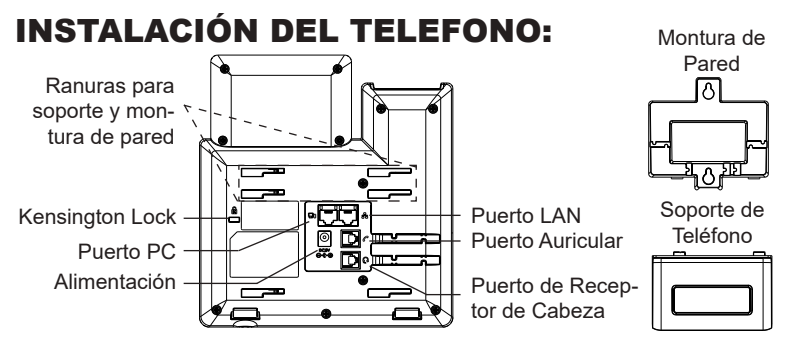

#### **Instalando El Teléfono (Montura de Pared \*Se vende por separado):**

- 1. Inserte la montura de pared en la ranura de atrás del teléfono.
- 2. Coloque el teléfono en la pared utilizando los orificios.
- 3. Halé la lengüeta de la horquilla del auricular. (Ver figura abajo).
- 4. Coloque la lengüeta en la misma ranura de tal manera que soporte el auricular. (Ver figura abajo).

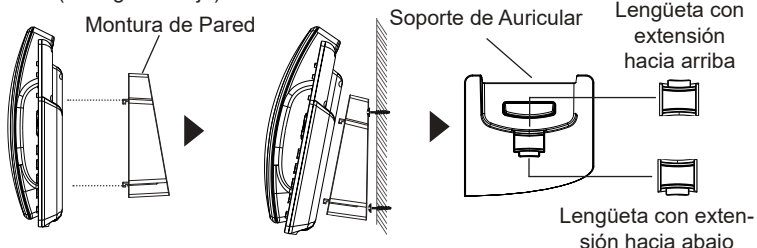

#### **Instalando El Teléfono (Soporte de Teléfono):**

Para instalar el teléfono sobre un escritorio, utilice el soporte del teléfono y colóquelo en la parte inferior del teléfono donde se encuentra la ranura para el soporte.

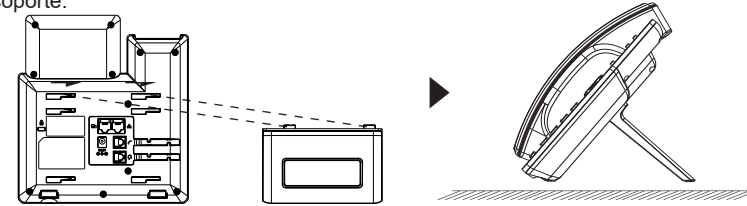

# Enviar CONECTANDO EL TELÉFONO:

Para configurar el GRP2602/P/W siga los pasos detallados abajo:

- 1. Conecte el auricular a la unidad utilizando el cable telefónico.
- 2. Conecte la fuente de poder de 5V DC a la salida de alimentación del teléfono y la salida de electricidad.Si el puerto PoE es utilizado en el paso 3 (solo GRP2602P), puede saltar este paso.
- 3. La conexión de red es posible a través de dos métodos descritos abajo.
	- **• Usando Ethernet:**

- Conecte el puerto LAN del teléfono al jack RJ45 de un Hub/switch o router usando el cable Ethernet.

#### **• Usando Wi-Fi (solo GRP2602W):**

- En el menú LCD, navegue a " Configuración→Configuración Wi-Fi" y habilite Wi-Fi. (Habilitado por defecto)

- Seleccione "RED Wi-Fi" y el GRP2602W iniciará automaticamente el escaneo dentro del rango.

- Se mostrará una lista de redes Wi-Fi. Seleccione la red deseada, y si es necesario, ingrese la contraseña correcta para conectarse.

- 4. La pantalla LCD va a mostrar un mensaje de aprovisionamiento o actualización de firmware. Antes de continuar esperar hasta que la pantalla muestra el tiempo y la fecha
- 5. Utilizando la interfase Web integrada accediendo la dirección IP del teléfono en un navegador Web o mediante el teclado, configure el teléfono utilizando una dirección IP estática o dinámica con DHCP.

#### **Nota:**

• Cuando el GPR2602W no está conectado a ninguna red (Ethernet o Wi-Fi), será desplegada una interfaz para notificar a los usuarios al respecto. Los usuarios pueden ingresar rápidamente a la página "Red Wi-Fi" presionando la tecla programable Wi-Fi.

• Para una fácil implementación, el GRP2602W viene preconfigurado para conectarse a un SSID predeterminado llamado wp\_master con una contraseña (WPA / WPA2 PSK) igual a wp!987dmin, los usuarios pueden adaptar esta configuración desde la interfaz web para Facilitar la implementación en el sitio del cliente.

# DESCRIPCIÓN DEL TELÉFONO:

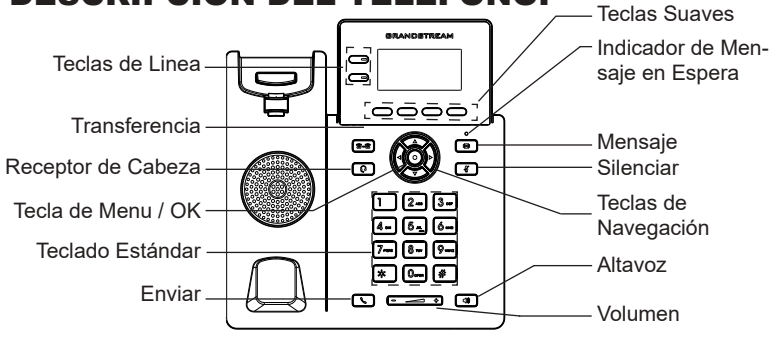

# CONFIGURACIÓN DEL TELÉFONO:

### **Configurando el GRP2602/P/W utilizando un navegador web:**

- 1. Asegure que su teléfono este conectado a la red y tenga electricidad.
- 2. Presione el botón de ARRIBA para ver la dirección IP.
- 3. Escriba la dirección IP en su navegador web.
- 4. Ingrese como administrador para ver el menú de configuración. (El usuario es "admin" y la contraseña aleatoria debería estar en la etiqueta en la parte trasera de la unidad).

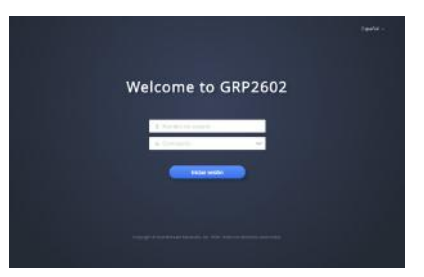

### **Configurando el GRP2602/P/W usando el teclado:**

- 1. Asegure que el teléfono se encuentre en reposo.
- 2. Presione la botón de MENU para acceder a el menu de teclado para configurar el teléfono.
- 3. Seleccione MENU→ Configuración→ Configuración de cuenta para configurar el SIP Proxy, Outbound Proxy, SIP User ID,SIP Auth ID, SIP Password..
- 4. Siga las opciones de MENU para configurar las funciones básicas del teléfono por ejemplo: La Dirección IP, en caso de usar una dirección IP estática.Para obtener más información, consulte el Manual del usuario de la GRP260x.
- 5. Por favor contacte a su PSI (Proveedor de Servicio de Internet) para los ajustesadicionales que sean necesarios para configurar el teléfono.

Los términos de licencia GNU GPL son incorporados en el firmware del dispositivo y puede ser accedido a través de la interfaz de usuario Web del dispositivo en http(s)://IP/gpl\_license.

Para obtener un CD con la información del código fuente GPL, por favor, remita una solicitud escrita a info@grandstream.com

Consulte la documentación en linea y preguntas frecuentes para información mas detallada. http://www.grandstream.com/our-products

FR

Le GRP2602/GRP2602P/GRP2602W n'est pas préconfiguré pour prendre en charge ou acheminer les appels d'urgence adressés aux hôpitaux, organismes chargés de l'application de la loi, centres de soins médicaux (« service(s) d'urgence ») ou tout autre type de service d'urgence. Vous devez prendre des dispositions supplémentaires pour assurer l'accès aux services d'urgence. Il est de votre responsabilité de vous abonner à un service de téléphonie Internet conforme au protocole SIP, de configurer correctement le GRP2602/GRP2602P/ GRP2602W pour utiliser ce service, et de tester périodiquement votre configuration pour vous assurer qu'elle fonctionne comme prévu. Si vous ne le faites pas, vous devez vous abonner à un service de téléphonie sans fil ou fixe traditionnel pour accéder aux services d'urgence.

GRANDSTREAM NE FOURNIT PAS DE CONNEX-IONS AUX SERVICES D'URGENCE VIA LE GRP2602/ GRP2602P/GRP2602W NI GRANDSTREAM, NI SES DIRIGEANTS, EMPLOYES OU SOCIETES AFFILIEES NE PEUVENT ETRE TENUS RESPONSABLES POUR TOUTE RECLAMATION, TOUT DOMMAGE OU PERTE, ET VOUS RENONCEZ PAR LES PRESENTES A TOUTE RECLAMATION OU TOUT MOTIF D'ACTION EN JUSTICE DÉCOULANT OU LIE A VOTRE INCAPA-CITE D'UTILISER LE GRP2602/GRP2602P/GRP2602W POUR CONTACTER LES SERVICES D'URGENCE, ET TOUTE NEGLIGENCE DE VOTRE PART QUANT A PRENDRE DES DISPOSITIONS SUPPLEMENTAIRES POUR ACCEDER AUX SERVICES D'URGENCE CON-FORMÉMENT À L'ALINÉA PRÉCDENT.

# PRECAUTIONS:

**ALERTE:** Veuillez ne pas redémarrer le GRP2602/GRP2602P/GRP2602W lors du démarrage du système ou la mise à jour du firmware. Ceci peut corrompre l'image du firmware et causer un dysfonctionnement de l'unité.

**ALERTE:** N'utilisez que l'adaptateur d'alimentation fourni dans le pack GRP2602. L'utilisation d'un autre adaptateur d'alimentation non qualifié peut endommager l'unité.

### PRESENTATION:

Faisant partie de la série GRP de téléphones IP de classe opérateur, le GRP2602/GRP2602P/GRP2602W est un modèle 2 lignes essentiel conçu avec un provisionnement zero-touch pour un déploiement de masse et gestion facile.Il présente un design élégant et une suite de fonctionnalités de nouvelle génération,y compris la prise en charge Wi-Fi (GRP2602W), la conférence vocale à 5 voies pour maximiser la productivité, le PoE intégré (GRP2602P), l'audio Full HD sur le haut-parleur et le combiné pour permettre aux utilisateurs de communiquer avec la plus grande clarté, prise en charge EHS pour les casques Plantronics, Jabra et Sennheiser et prise en charge multilingue. La série GRP2602/GRP2602P/GRP2602W comprend des fonctionnalités de sécurité de niveau opérateur pour fournir une sécurité de niveau entreprise, notamment un démarrage sécurisé, des images de micrologiciel double et un stockage de données cryptées. Pour le provisionnement cloud et la gestion centralisée, le GRP2602/GRP2602P/GRP2602W est pris en charge par le système de gestion des périphériques Grandstream (GDMS), qui fournit une interface centralisée pour configurer, provisionner, gérer et surveiller les déploiements des dispositifs Grandstream de points de terminaison. Conçu pour les besoins des employés de bureau et pour un déploiement facile par les entreprises, les fournisseurs de services et d'autres marchés à haut volume, le GRP2602 / GRP2602P offre un point dispositif vocal facile à utiliser et à déployer.

### CONTENU DU PACK:

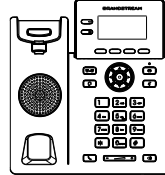

1x Base Principale 1x Combiné

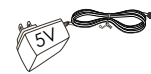

1x Adaptateur d'alimentation 5V (Avec GRP2602/ GRP2602W seulement)

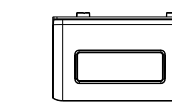

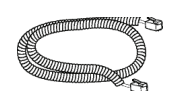

1x Câble téléphonique

1x Support du 1x Câble Ethernet téléphone

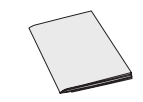

1x Guide d'installation rapide

# INSTALLATION DU TÉLÉPHONE:

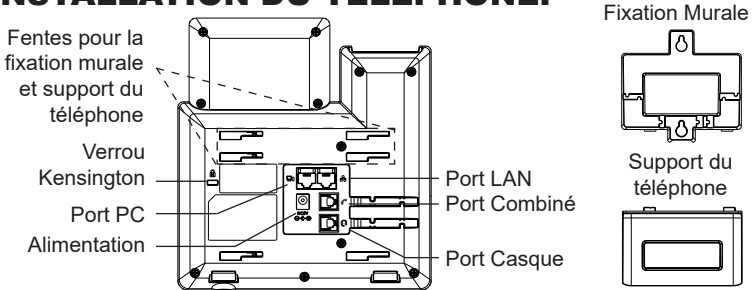

#### **Installation du téléphone (Fixation murale \*vendue séparément):**

- 1. Attachez le support de fixation murale à la fente située à l'arrière du téléphone.
- 2. Attachez le téléphone au mur via la fente de fixation murale.
- 3. Tirez la languette du support du combiné (Voir figure ci-dessous).
- 4. Pivotez la languette et rebranchez-la dans la fente en gardant son appui vers le haut pour tenir le combiné lorsque le téléphone est fixé au mur (Voir figure ci-dessous) Appui du Combiné

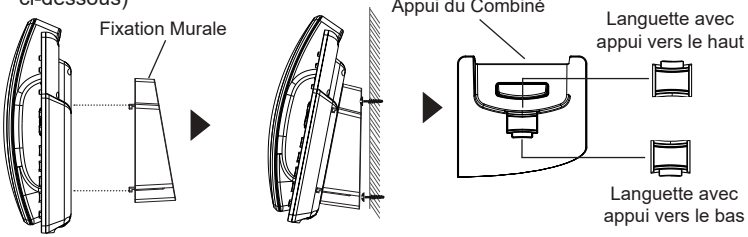

#### **Installation du téléphone (Support du téléphone):**

Pour installer le téléphone sur la table avec le support du téléphone, attachez ce dernier à la fente placée à la base du téléphone (partie Supérieure, partie Inférieure).

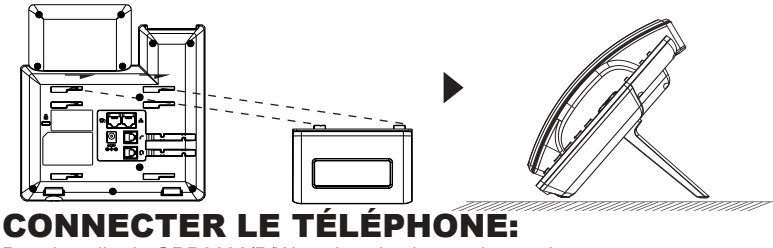

Pour installer le GRP2602/P/W , suivez les instructions suivantes:

- 1. Connectez le combiné et le boîtier du téléphone principal avec le câble téléphonique.
- 2. Connectez la fiche de sortie 5V DC à la prise d'alimentation sur le téléphone; branchez l'adaptateur dans une prise électrique. Si le commutateur PoE est utilisé dans l'étape 3, vous pouvez ignorer cette étape.
- 3. La connexion réseau est possible via deux méthodes:
	- **• Connexion via Ethernet:**

- Connectez le port LAN de votre téléphone au port RJ-45 d'un concentrateur/ commutateur ou un routeur (côté LAN du routeur) à l'aide du câble Ethernet.

**• Connexion via Wi-Fi (GRP2602W uniquement):**

- A partir du menu LCD, accédez à "Paramètres → Paramètres Wi-Fi" et activez le Wi-Fi (activé par défaut).

- Sélectionnez "Réseau Wi-Fi" et le GRP2602W démarrera automatiquement la recherche des réseaux Wi-Fi disponibles.

- Une liste des réseaux Wi-Fi sera affichée. Sélectionnez le réseau souhaité et, si nécessaire, entrez le mot de passe correct pour vous connecter.

- 4. Le LCD va afficher les informations d'approvisionnement ou de mise à jour du firmware. Avant de continuer, veuillez patienter jusqu'à que la date/heure s'affiche.
- 5. En utilisant le serveur web intégré du téléphone ou le menu de la configuration du téléphone, vous pouvez le configurer en utilisant soit IP statique ou DHCP.

#### **Note:**

- Lorsque le GPR2602W n'est connecté à aucun réseau (y compris Ethernet et Wi-Fi), un message contextuel apparaîtra pour en informer les utilisateurs. Les utilisateurs peuvent accéder rapidement à la page «Réseau Wi-Fi» en appuyant sur la touche programmable Wi-Fi
- Pour un déploiement facile, le GRP2602W est préconfiguré prêt à l'emploi pour se connecter à un SSID par défaut nommé wp\_master avec un mot de passe (WPA / WPA2 PSK) égal à wp!987@dmin. les utilisateurs peuvent également adapter ces paramètres à partir de l'interface utilisateur Web, en afin de faciliter le déploiement sur le site client.

# DESCRIPTION DU TÉLÉPHONE:

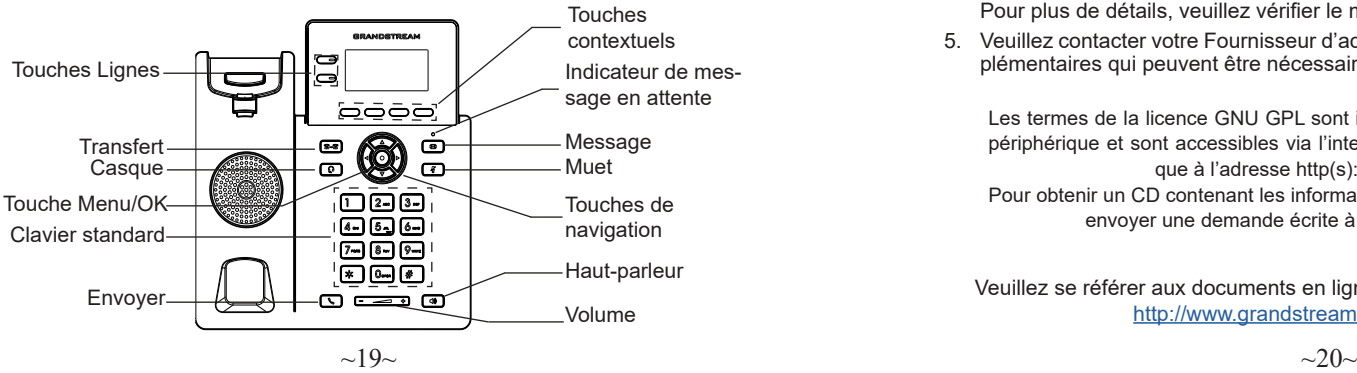

# CONFIGURATION DU TÉLÉPHONE:

### **Configurer le GRP2602/P/W via le Navigateur Web:**

- 1. Vérifiez que votre téléphone est sous tension et connecté à Internet.
- 2. Appuyez sur la touche "Flèche Haut" pour afficher l'adresse IP.
- 3. Saisissez l'adresse IP du téléphone dans votre navigateur PC.
- 4. Entrez le nom d'utilisateur et le mot de passe de l'administrateur pour accéder au menu de configuration. (Le nom d'utilisateur par défaut est «admin», tandis que le mot de passe aléatoire par défaut se trouve sur l'autocollant situé à l'arrière de l'appareil).

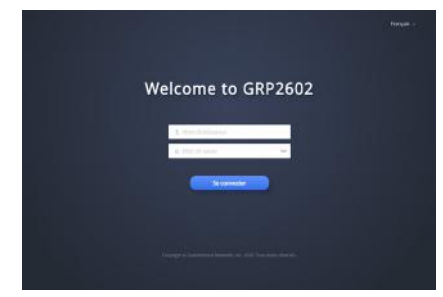

#### **Configurer le GRP2602/P/W en utilisant le clavier:**

- 1. Assurez-vous que le téléphone est en mode veille.
- 2. Appuyez sur le bouton "MENU" pour accéder au MENU pour configurer le téléphone.
- 3. Select MENU → Paramètres → Paramètres du compte pour configurer les paramètres du Proxy SIP, Proxy Sortant, Nom d'utilisateur SIP, Nom d'authentification SIP et mot de passe SIP.
- 4. Suivez les options du MENU pour configurer les fonctionnalités de base du téléphone. Par exemple: l'adresse IP si vous utilisez une adresse IP statique. Pour plus de détails, veuillez vérifier le manuel d'utilisation du GRP260x.
- 5. Veuillez contacter votre Fournisseur d'accès Internet pour les paramètres supplémentaires qui peuvent être nécessaires pour configurer le téléphone.

Les termes de la licence GNU GPL sont incorporés dans le micrologiciel du périphérique et sont accessibles via l'interface utilisateur Web du périphérique à l'adresse http(s)://IP/gpl\_license.

Pour obtenir un CD contenant les informations du code source GPL, veuillez envoyer une demande écrite à info@grandstream.com

Veuillez se référer aux documents en ligne et FAQ pour plus d'informations: http://www.grandstream.com/our-products

Im GRP2602/GRP2602P/GRP2602W sind keine<br>Notfallrufnummern voreingestellt oder vorkonfiguriert. Das GRP2602/GRP2602P/GRP2602W tätigt.<br>keine automatischen Anrufe zu medizinischen. sozialen oder juristischen Hilfs- oder Serviceorganisa-<br>tionen. Die Anbindung an derartige Einrichtungen muss separat eingestellt bzw. zur Verfügung gestellt werden. Es liegt in der Verantwortung des Nutzers, einen SIP-konformen Internet-Telefon-Service zu<br>buchen der die Nutzung der örtlichen und überregionalen, Notrufnummern sicherstellt. Bietet der SIP-Anbieter diesen Service nicht, liegt es in der Verantwortung des Nutzers, einen analogen bzw. alter-<br>nativen Telefonanschluss zusätzlich bereitzustellen, um eine telefonische Anbindung für Notfälle sicher-<br>stellen zu können.

GRANDSTREAM STELLT MIT DEM GRP2602/ GRP2602P/GRP2602W KEINE VERBINDUNG ZU NOTFALLRUFNUMMER ODER DIE ANBINDUNG AN NOTFALLZENTREN ZUR VERFÜGUNG. WEDER GRANDSTREAM, NOCH GRANDSTREAM MITARBE-ITER, ANGESTELLTE ODER SONSTIGE FIRMEANGE-HÖRIGE SIND FÜR DIE ANDBINDUNG DES GRP2602/ GRP2602P/GRP2602W AN EINEN MEDIZINISCHEN SERVICE ODER ANDEREN NOTFALLDIENST ZUSTÄN-DIG, BZW. VERANTWORTLICH.ES OBLIGT ALLEINIG IN DER VERANTWORTUNG DER GRP2602/GRP2602P/ GRP2602W NUTZER BZW. DER GRP2602/GRP2602P/ GRP2602W BESITZER, FÜR EINE NETZANBINDUNG ZU SORGEN, WELCHE DIE NUTZUNG VON MED-IZINISCHEN ODER ANDEREN NOTFALLRUF-NUMMERN SICHERSTELLT.

### SICHERHEITSHINWEISE:

**ACHTUNG:** Bitte unterbrechen Sie während des Systemstarts bzw. Während eines Software-Upgrades des GRP2602/GRP2602P/GRP2602W NICHT die Stromzufuhr. Eine Unterbrechung kann ein Fehlverhalten hervorrufen und das Telefon zerstören.

**ACHTUNG:** Benutzen Sie nur das Netzteil, das im Lieferumfang enthaltenist. Die Verwendung eines anderen Netzteils kann zu Schäden bzw. zum Defekt führen.

# ÜBBERBLICK:

Das GRP2602/GRP2602P/GRP2602W ist eines der Basismodelle aus Grandstream´s Carrier-Grade Telefonserie GRP260x, es verfügt über 2 Leitungen und bietet mit Zero-Touch-Provisionierung und einfachem Management die optimalen Voraussetzungen für große Projekte und Massenprovisionierung. Das Telefon besticht durch sein minimalistisches Design und der umfangreichen Ausstattung, inkl. WLAN (GRP2602Wi-Fi), 5-er Konferenz, PoE Integration (GRP2602P), Full-HD-Audio am Hörer und beim Freisprechen, EHS Unterstützung für Plantronics, Jabra und Sennerheiser Headsets sowie mehrsprachiger Benutzerführung.Benutzer. Die Modelle der GRP2602/GRP2602P/GRP2602W Serie bieten dem Anwender einen hohen Sicherheitsstandard und unterstützen Sicherheitsfunktionen auf Enterprise-Niveau, u.a. Secure boot, Dual-Firmware-Image, die verschlüsselte ung zu gewährleisten, unterstützen die Modelle der GRP2602/GRP2602P/ GRP2602W Serie Grandstream´s kostenfreie Cloud-Management-Plattform GDMS (Grandstream-Device-Management-System). Alle Endgeräte können von einer zentralen Stelle verwaltet, provisioniert, beobachtet und konfiguriert werden. Die GRP2602/GRP2602P/GRP2602W Modelle sind also die idealen Werkzeuge für Kommunikationsprofis, sie bieten einen hohen Qualitätsstandard und sind Dank hohem Sicherheits- und bestem Managementstandard eine sichere Kommunikationslösung für heute - und die Zukunft.

## LIEFERUMFANG:

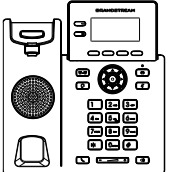

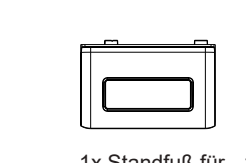

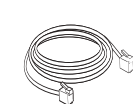

1x Telefonapparat 1x Hör-Sprecheinheit

das Telefon

1x Standfuß für 1x Netzwerkkabel (Ethernet)

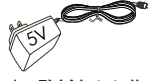

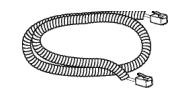

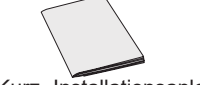

1x 5V Netzteil (GRP2602/GRP2602W)

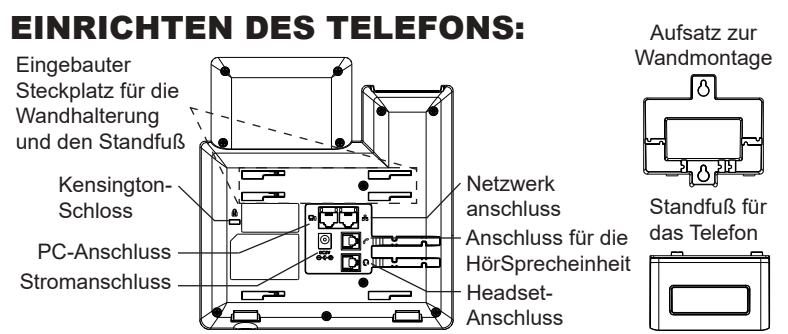

#### **Installation des Telefons (Wandmontage \*nicht im Lieferumfang enthalten):**

- 1. Führen Sie die Wandhalterung auf der Rückseite des Telefons in die dafür vorgesehenen Steckplätze ein.
- 2. Zur Montage des Telefons an der Wand nutzen Sie bitte die dafür vorgesehenen Montagelöcher.
- 3. Ziehen Sie das Sicherungsplättchen aus der Hörerauflage heraus.
- 4. Drehen Sie das Sicherungsplättchen und und stecken Sie es wieder in den Steckplatz. Das Plättchen sollte nun weiter als zuvor herausstehen, sodass die Hör-Sprecheinheit für die Wandmontage besser fixiert werden kann.

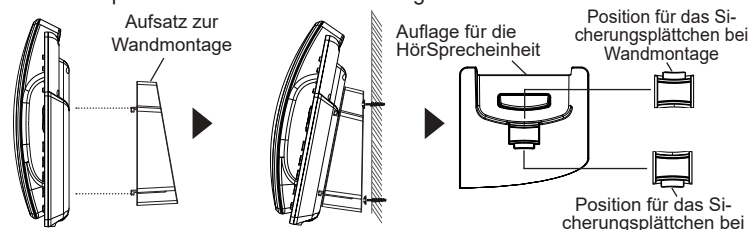

### **Installation des Telefons (Tischmontage):**

Zur Nutzung des Telefons am Tisch, führen Sie bitte den mitgelieferten Standfuß in die auf der Rückseite des Telefons vorgesehene Montagesteckplätze ein.

**Wandmontage** 

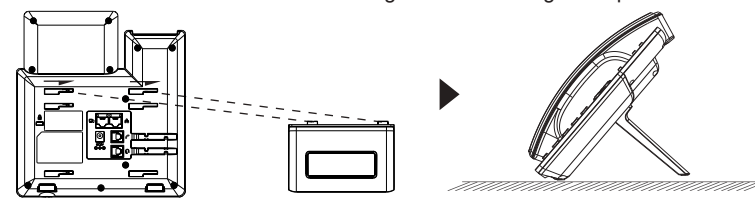

# ANSCHLUSSMÖGLICHKEITEN AM TELEFON:

Das Telefon schrittweise zusammenbauen:

- 1. Verbinden Sie die Hör-Sprecheinheit mit dem Telefon, indem Sie das Spiralkabel in die dafür vorgesehenen Steckplätze stecken.
- 2. Verbinden Sie das Netzteil mit dem Telefon und stecken dieses dann in die Steckdose, Erfolgt das Anschalten in Schritt 3 via PoE (GRP2602P), dann kann dieser Schritt übersprungen werden.
- 3. Es gibt zwei Möglichkeiten, um das Endgerät in ein Netzwerk zu integrieren.

#### **• Via Ethernet:**

- Verbinden Sie den Netzwerk-Anschluss (RJ45) am Telefon mit dem dafür vorgesehenen Router / Switch, nutzen Sie hierfür das Netzwerkkabel mit dem RJ45 Stecker.

#### **• Via Wi-Fi/WLAN (GRP2602W):**

- Navigieren Sie über das LCD-Menü zu "Einstellungen →Wi-Fi/WLAN Einstellungen und aktivieren Sie Wi-Fi/WLAN. (Standardmäßig aktiviert)

- Wählen Sie "Wi-Fi NETZWERK" und das GRP2602W sucht automatisch nach möglichen Zugangspunkten.

- Es wird eine Liste verfügbarer Netzwerke angezeigt. Wählen Sie das gewünschte Netzwerk aus und geben Sie anschließend das Passwort ein.

- 4. Am Display werden Informationen über den Provisionierungsvorgang sowie zur Software-Version angezeigt. Warten Sie bitte mit weiteren Aktionen, bis am Display das aktuelle Datum, sowie die aktuelle Uhrzeit erscheint.
- 5. Sie können jetzt die weiteren Telefoneinstellungen vornehmen, indem Sie das Telefon via integrierten Web-Server oder über die Telefontasten konfigurieren.

#### **Anmerkungen:**

- Wenn das GRP2602W mit keinem Netzwerk (LAN/WLAN) verbunden ist, wird dies durch einen Hinweis am Display angezeigt. Das WLAN kann nach drücken der WLAN-Taste einfach eingegeben werden.
- Um die Installation zu vereinfachen, hat das GRP2602W bereits eine SSID vorkonfiguriert, diese lautet wp\_master und benötigt ein Passwort (WPA/ WPA2) gleich wp!987@admin. Diese Einstellungen können auch über die Weboberfläche adaptiert werden.

# TELEFON BESCHREIBUNG:

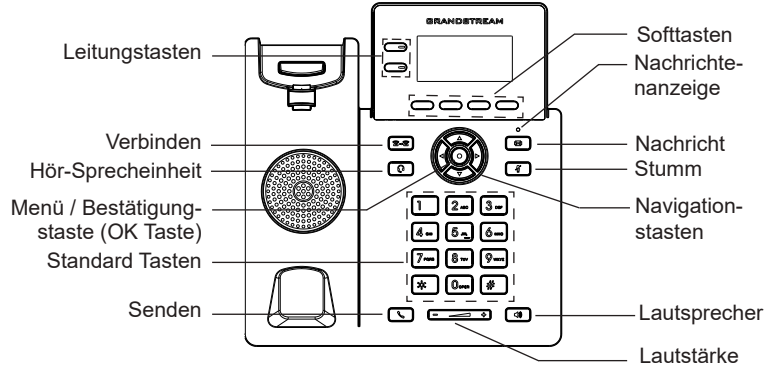

# KONFIGURATION DES TELEFONS:

### **Konfiguration des GRP2602/P/W via Web-Browser:**

- 1. Stellen Sie sicher, dass das Telefon eingeschaltet ist und eine Internetverbindung besteht.
- 2. Drücken Sie die UP Taste um die IP Adresse zu sehen.
- 3. Geben Sie die IP Adresse des Telefons in die Adresszeile Ihres Webbrowsers ein.
- 4. Geben Sie die die Anmeldeinformationen ein und wechseln Sie in das Konfigurationsmenü. (Herstellerseitig ist der Benutzername "admin", das Zufallspasswort finden Sie auf der Rückseite der Basisstation

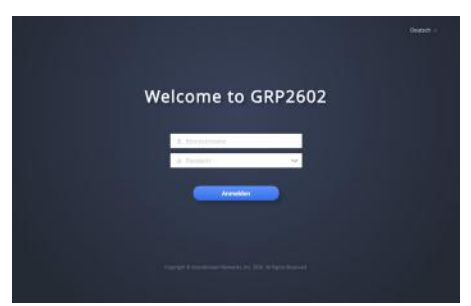

### **Konfiguration des Telefons Über das Tastenfeld:**

- 1. Stellen Sie sicher, dass das Telefon im Bereitschaftsmodus ist.
- 2. Drücken Sie die MENÜ Taste, um in das Konfigurationsmenü des Telefons zu gelangen.
- 3. Wählen Sie MENÜ → Einstellungen → Kontoeinstellungen für SIP Proxy, Outbound Proxy, SIP-Nutzer ID, SIP Authentifizierungs-ID, sowie das SIP Passwort zu konfigurieren.
- 4. Über die MENÜ Optionen können Sie die Basisfunktionen des Telefons konfigurieren, wie z.B. die Einstellung der IP Adresse, wenn eine statische (feste) IP Adresse genutzt wird. Weitere Konfigurationsdetails finden Sie im Benutzerhandbuch des GRP260x.
- 5. Bitte kontaktieren Sie Ihren Internet-Service-Provider um alle zur Konfiguration notwendigen Einstellungen zu erfahren.

Die GNU GPL Lizenz ist in der Gerätesoftware hinterlegt und kann über die Web-Schnittstelle unter http (s):// IP/qpl\_license.

Um eine CD mit der Lizenz zu erhalten, senden Sie uns bitte eine Email an info@Grandstream.com.

Weitere Informationen und Dokumentationen sind online unter: http://www.grandstream.com/our-products

IT

GRP2602/GRP2602P/GRP2602W non è preconfigurato per supportare o effettuare chiamate di emergenza a qualsiasi tipo di ospedale, struttura giudiziaria, unità di assistenza medica ("Servizi di emergenza") o a qualsiasi altro tipo di servizio di emergenza. È necessario effettuare accordi supplementari per ac emergenza. E' a Vostra esclusiva responsabilità acquistare servizi di telefonia internet conformi con SIP, configurare GRP2602/ GRP2602P/GRP2602W correttamente per usare tale servizio ed effettuare test periodici della configurazione per assicurarsi che funzioni in modo idoneo. Se non si effettua ciò, è Vostra responsabilità acquistare servizi telefonici fissi o wireless tradizionali per accedere ai Servizi di emergenza.

GRANDSTREAM NON FORNISCE COLLEGA-MENTI AI SERVIZI DI EMERGENZA ATTRA-VERSO GRP2602/GRP2602P/GRP2602W. NÈ GRANSTREAM NÈ I SUOI RESPONSABILI, DI-PENDENTI O AFFILIATI POSSONO ESSERE RITENUTI RESPONSABILI DI QUALSIASI REC-LAMO, DANNO O PERDITA, E DI QUALSIASI AZIONE LEGALE DERIVANTE DA TALI RECLAMI O CAUSE IN RELAZIONE ALL'IMPOSSIBILITÀ DI USARE IL GRP2602/GRP2602P/GRP2602W PER CHIAMATE AI SERVIZI O DI STRINGERE ACCORDI SUPPLEMENTARI PER ACCEDERE AI SERVIZI DI EMERGENZA IN CONFORMITÀ AL PARAGRAFO PRECEDENTE.

### PRECAUZIONI:

**ATTENZIONE:** NON spegnere/accendere il GRP2602/GRP2602P/ GRP2602W durante l'avvio del sistema o l'aggiornamento del firmware. Ciò potrebbe comportare il danneggiamento del firmware e il malfunzionamento dell'unità.

**ATTENZIONE:** Usare solo l'alimentatore incluso nella confezione del GRP2602. L'uso di un alimentatore alternativo non idoneo potrebbe danneggiare l'unità.

### PANORAMICA:

Parte della linea di telefoni IP GRP dedicata ai carrier, il GRP2602/ GRP2602P/GRP2602W è un modello essenziale a 2 linee, dotato di lo zero-touch provisioning per favorire le installazioni di massa e una gestione semplificata.È caratterizzato da un design elegante e da funzionalità di nuova generazione quali il Wi-Fi integrato (GRP2602W), conferenza a 5 vie per massimizzare la produttività, PoE integrato (GRP2602P), audio HD su vivavoce e cornetta per consentire agli utenti di comunicare con la massima chiarezza, supporto EHS per cuffie Plantronics, Jabra e Sennheiser e display multi-lingua..La serie GRP2602/GRP2602P/ GRP2602W offre funzionalità di sicurezza carrier-grade, tra cui secureboot, doppia immagine firmware e memorizzazione dei dati criptata. Per il provisioning e il management centralizzato via cloud, il GRP2602/ GRP2602P/GRP2602W è supportato dal Grandstream Device Management System (GDMS), che fornisce un'interfaccia centralizzata per configurare, approvigiornare, gestire e monitorare le installazioni di dispositivi Grandstream. Pensato per le necessità degli impiegati da scrivania e progettato per semplificare l'installazione da parte delle aziende, i service provider e i vari mercati ad alto volume, il GRP2602/GRP2602P/ GRP2602W rappresenta un dispositivo facile da utilizzare e da installare.

## CONTENUTO DELLA CONFEZIONE:

1x Ricevitore

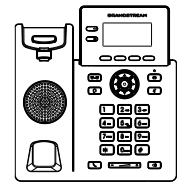

1x Case unità principale telefono

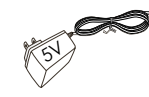

1x Alimentatore 5V (solo GRP2602/GRP2602W)

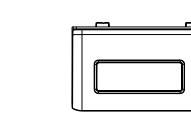

telefono

1x Supporto 1x Cavo Ethernet

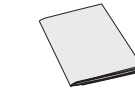

1x Guida rapida di installazione

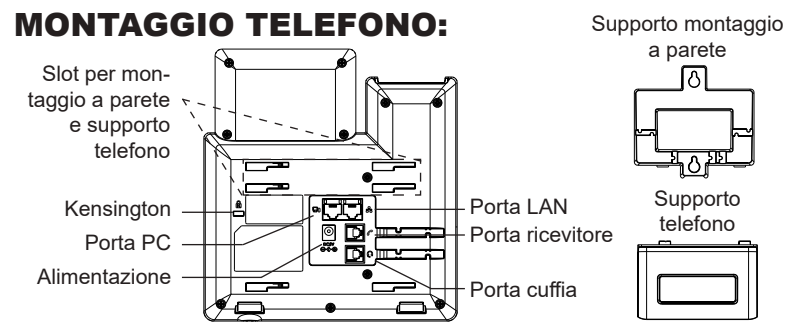

#### **Installazione del telefono (montaggio a parete \*venduto separatamente):**

- 1. Fissare i distanziali per il supporto a parete nell'apposito alloggiamento sul retro del telefono.
- 2. Fissare il telefono alla parete attraverso il foro di montaggio a parete.
- 3. Estrarre l'aletta dal ricevitore (si veda la figura di seguito).
- 4. Ruotare l'aletta e riposizionarla nell'alloggiamento con l'estensione verso l'alto in modo da poter sostenere il telefono mentre è montato a parete (si veda la figura di seguito).

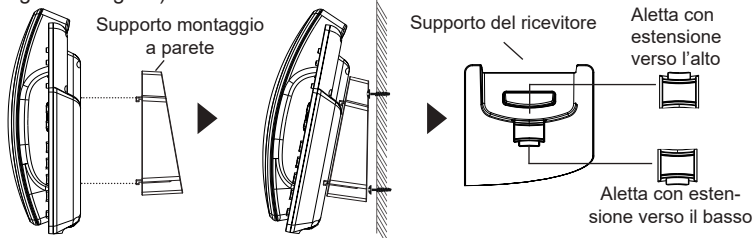

#### **Installazione del telefono (supporto telefono):**

Per installare il telefono sul tavolo con il supporto telefono, fissare il supporto alla base del telefono dove si trova un alloggiamento per tale supporto. (metà superiore, parte inferiore).

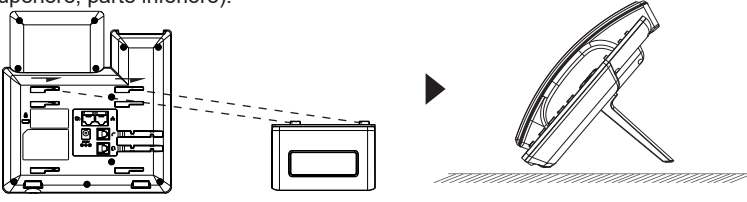

#### CONNESSIONE DEL TELEFONO: Per impostare il GRP2602/P/W, seguire la seguente procedura:

1x Cavo telefonico

- 1. Collegare il ricevitore e il case principale del telefono con il cavo telefonico.
- 2. Collegare il jack dell'alimentatore all'uscita 5V CC sul telefono; collegare l'alimentatore a una presa elettrica, Se è utilizzato l'interruttore PoE al passo 3 (solo GRP2602P), questo passo deve essere saltato.
- 3. La connessione di rete è possibile tramite due metodi che sono descritti di seguito.

#### **• Tramite Ethernet:**

- Collegare la porta LAN del telefono alla presa RJ-45 di un hub o di un router (lato LAN del router) usando un cavo ethernet.

#### **• Tramite Wi-Fi (solo GRP2602W):**

- Dal menù LCD, navigare a "Impostazioni →Impostazioni Wi-Fi" e abilitare il Wi-Fi. (Abilitato di default)

- Selezionare " RETE Wi-Fi" e il GRP2602W inizierà automaticamente la scansione nel raggio di copertura.

- Verrà mostrata una lista di reti Wi-Fi. Selezionare la rete desiderata e, se richiesto, inserire la password corretta per la connessione.

- 4. L'LCD visualizzerà le informazioni relative allo stato dell'apparecchio o all'aggiornamento del firmware. Prima di continuare, attendere che il display visualizzi data/ora.
- 5. Usando il server web del telefono o il menu di configurazione del tastierinonumerico, è possibile inoltre configurare il telefono usando o un IP statico o un DHCP.

#### **Nota:**

- Per facilitare l'installazione, il GRP2602W è preconfigurato di fabbrica per connettersi a tutti i SSID con nome wp\_master e con password (WPA/ WPA2 PSK) uguale a wp!987@dmin; gli utenti possono modificare queste impostazioni anche dalla web UI, così da facilitare l'installazione dal cliente.
- È caratterizzato da un design elegante e da funzionalità di nuova generazione quali il Wi-Fi integrato (GRP2602W), conferenza a 5 vie per massimizzare la produttività, PoE integrato (GRP2602P), audio HD su vivavoce e cornetta per consentire agli utenti di comunicare con la massima chiarezza, supporto EHS per cuffie Plantronics, Jabra e Sennheiser e display multi-lingua.

# DESCRIZIONE TELEFONO:

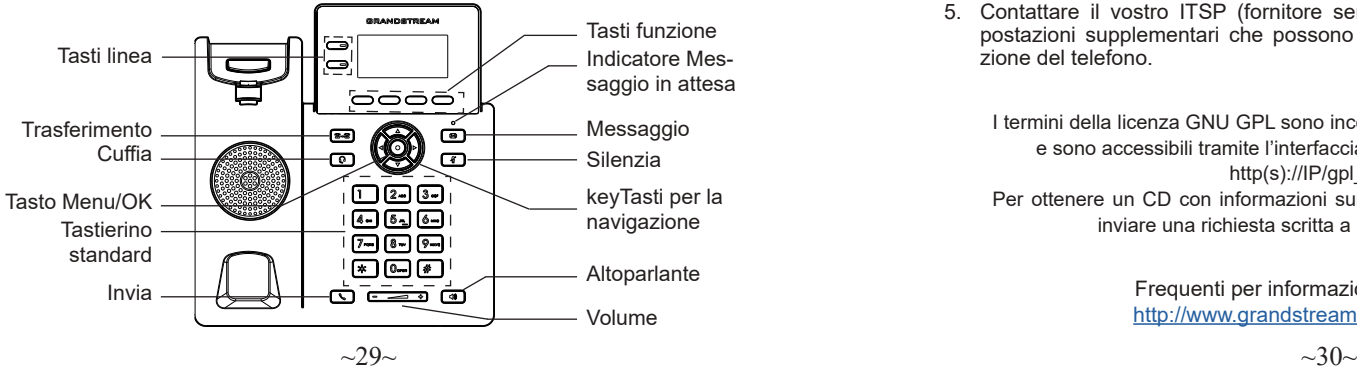

### CONFIGURAZIONE DEL TELEFONO:

#### **Configurazione del GRP2602/P/W mediante un browser web:**

- 1. Assicurarsi che il telefono sia in corrente e collegato a internet.
- 2. Premere il tasto UP per vedere l'indirizzo IP.
- 3. Digitare l'indirizzo IP del telefono nel browser del vostro PC.
- 4. Immettere il nome utente e la password dell'amministratore per accedere al menu di configurazione. (Il nome utente predefinito di fabbrica è "admin" mentre la password casuale predefinita può essere trovata sull'adesivo sul retro dell'unità).

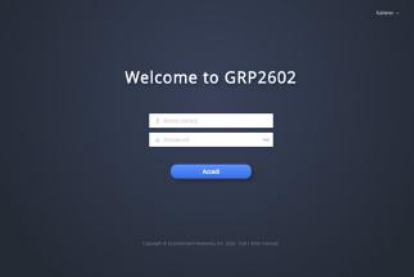

#### **Configurazione del GRP2602/P/W mediante il tastierino:**

- 1. Assicurarsi che il telefono sia in stato di attesa (modalità idle).
- 2. Premere il pulsante MENU per accedere al tastierino MENU per configurare il telefono.
- 3. Selezionare MENU→ Impostazioni→ Impostazioni Account, per configurare le impostazioni Proxy SIP, Proxy in uscita, ID utente SIP, ID Aut SIP e Password SIP.
- 4. Seguire le opzioni del MENU per configurare le impostazioni di base del telefono. Alcuni esempi: l'indirizzo IP se si usa un IP statico. Per ulteriori informazioni, consultare il manuale utente di GRP2602/GRP2602P/GRP2602W
- 5. Contattare il vostro ITSP (fornitore servizi di telefonia internet) per le impostazioni supplementari che possono essere necessarie per la configurazione del telefono.

I termini della licenza GNU GPL sono incorporati nel firmware del dispositivo e sono accessibili tramite l'interfaccia utente Web del dispositivo a: http(s)://IP/gpl\_license.

Per ottenere un CD con informazioni sul codice sorgente GPL, si prega di inviare una richiesta scritta a info@grandstream.com

> Frequenti per informazioni più dettagliate: http://www.grandstream.com/our-products

RU GRP2602/GRP2602P/GRP2602W предварительно не сконфигурирован для поддержки или переноса экстренных звонков в какиелибо больницы, правоохранительные органы, отделения медицинской помощи ("Экстренная (-ые) Служба (-ы)"), или какие-либо другие Экстренные службы. Следует произвести дополнительные настройки для доступа к Экстренным Службам. Вы ответственны за подключение SIP-совместимой интернет-телефонной службы, правильную настройку GRP2602/GRP2602P/ GRP2602W для ее использования, а также периодическое тестирование Вашей конфигурации для проверки ее работы в соответствии с Вашими требованиями. Если Вы это не сделаете, Вы будете ответственны за подключение традиционных беспроводных или проводных телефонных служб для доступа к Экстренным Службам.

**GRANDSTREAM НЕ ПРЕДОСТАВЛЯЕТ СОЕДИНЕНИЯ** С ЭКСТРЕННЫМИ СЛУЖБАМИ ПОСРЕДСТВОМ GRP2602/GRP2602P/GRP2602W. GRANDSTREAM, ЕГО СЛУЖАЩИЕ, РАБОТНИКИ И ОТДЕЛЕНИЯ НЕ НЕСУТ ОТВЕТСТВЕННОСТИ ЗА ПРЕТЕНЗИИ, УЩЕРБ ИЛИ УТРАТУ, И ВЫ НАСТОЯЩИМ ОТКАЗЫВАЕТЕСЬ ОТ КАКИХ-ЛИБО ЗАЯВЛЕНИЙ ИЛИ ИСКОВЫХ ОСНОВАНИЙ, ПРОИСТЕКАЮЩИХ ИЗ ВАШЕЙ НЕСПОСОБНОСТИ ИСПОЛЬЗОВАТЬ GRP2602/ GRP2602P/GRP2602W ДЛЯ СВЯЗИ С ЭКСТРЕННЫМИ СЛУЖБАМИ И НЕПРИНЯТИЯ С ВАШЕЙ СТОРОНЫ МЕР ПО ОБЕСПЕЧЕНИЮ ДОСТУПА К ЭКСТРЕННЫМ СЛУЖБАМ В СООТВЕТСТВИИ С ВЫШЕСЛЕДУЮЩИМ ПАРАГРАФОМ.

# МЕРЫ ПРЕДОСТОРОЖНОСТИ:

**ВНИМАНИЕ:** Пожалуйста, не перезагружайте GRP2602/GRP2602P/ GRP2602W путем выключения питания во время начальной загрузки системы или обновления встроенной программы. Вы можете повредить образы встроенной программы и вызвать неправильную работу устройства.

**ВНИМАНИЕ:** Используйте только блок питания, входящий в комплект поставки GRP2602. Использование неподходящего блока питания может вызвать повреждение устройства.

### ОБЗОР:

GRP2602/GRP2602P/GRP2602W, являющийся частью серии IP-телефонов операторского класса GRP, представляет собой модель с двумя линиями,разработанную с возможностью настройки "одним касанием" для массового развертывания и простого управления.Он отличается элегантным дизайном и набором функций следующего поколения, включая поддержку Wi-Fi (GRP2602W),5-стороннюю голосовую конференц-связь для максимальной производительности, встроенный PoE (GRP2602P),звук в формате Full HD как на динамике, так и на трубке, чтобы пользователи могли общаться с максимальной четкостью,

поддержкой EHS для гарнитур Plantronics, Jabra и Sennheiser, а также поддержкой нескольких языков.Серия GRP2602/GRP2602P/GRP2602W включает функции безопасности операторского уровня, включая безопасную загрузку, два образа прошивки зашифрованное хранилище данных. Для настроки через облачные сервисы и централизованного управления GRP2602/GRP2602P/GRP2602W поддерживается системой управления устройствами Grandstream (GDMS), которая предоставляет централизованный интерфейс для настройки, провижининга, управления и мониторинга терминалов Grandstream. Телефоны GRP2602/GRP2602P/ GRP2602W разработаны для офисных сотрудников, простого внедрения предприятиями, операторами связи и другими крупными компаниями, предлагают простое в использовании и удобное для внедрения решение.

# КОМПЛЕКТ ПОСТАВКИ:

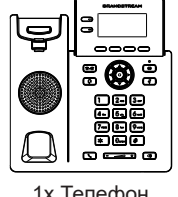

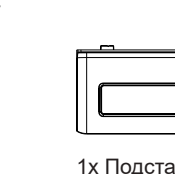

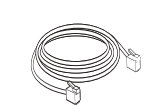

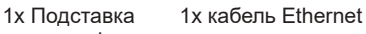

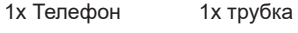

5V

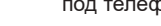

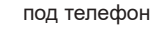

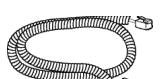

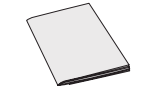

1x Блок питания 5В (только для GRP2602/ GRP2602W)

1x Телефонный шнур

1x Краткие руководства по установк

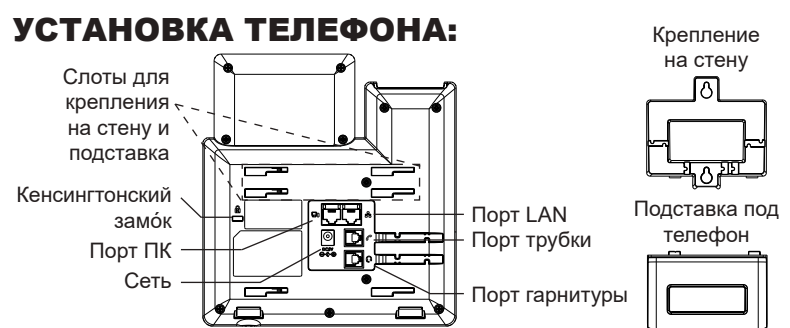

#### **Установка телефона (Крепление на стену \*продается отдельно):**

- 1. Прикрепите прокладки стенного крепления к слотам стенного крепления на задней части телефона.
- 2. Прикрепите телефон к стене посредством отверстия стенного крепления.
- 3. Вытащите контакт из гнезда трубки (См. рисунок ниже).
- 4. Поверните контакт и вставьте его обратно в гнездо расширением вверх, когда телефон прикреплен к стене (См. рисунок ниже).

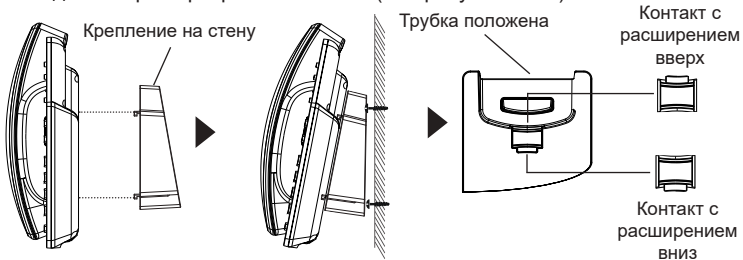

#### **Установка телефона (Подставка) :**

Для установки телефона на стол на подставке, присоедините подставку к днищу телефона в гнездо для подставки. (Верхняя половина, нижняя часть).

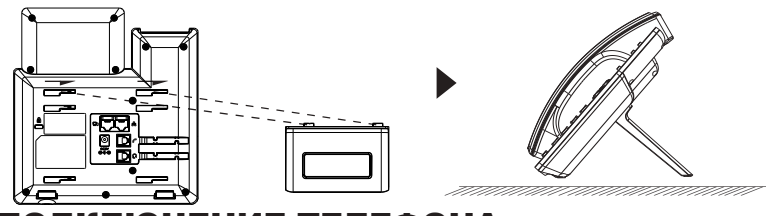

#### ПОДКЛЮЧЕНИЕ ТЕЛЕФОНА: Для установки GRP2602/P/W, следуйте инструкциям:

- 1. Соедините трубку с телефоном с помощью телефонного шнура.
- 2. Подсоедините штекер блока питания 5В DC к гнезду телефона; подключите блок питания к сети, Если на шаге 3 (только для GRP2602P) используется PoE коммутатор, то этот шаг можно пропустить.
- 3. Подключение к сети возможно двумя способами описанными ниже.
	- **• C исспользованием Ethernet :**
	- Подключите LAN-порт телефона к гнезду RJ-45 хаба/коммутатора или маршрутизатора (сторона LAN роутера) с помощью кабеля Ethernet.
	- **• C исспользованием Wi-Fi (только для GRP2602W) :**
	- В экранном меню, перейдите в "Настройки→ Настройки Wi-Fi" и активируйте Wi-Fi. (Включено по умолчанию)
	- Выберите "WI-FI СЕТИ" и GRP2602W начнет автоматическое сканирование в пределах диапазона.
	- Список Wi-Fi сетей будет показан. Выберите необходимую сеть и, если необходимо, введите пароль для подключения.
- 4. На LCD будет выводиться информация об инициализации или обновлении встроенной программы. Перед продолжением, пожалуйста, дождитесь отображения экрана дата/время.
- 5. Используя встроенный веб-сервер или меню конфигурации клавиатуры, вы можете произвести дальнейшую конфигурацию телефона с помощью статического IP или DHCP.

#### **Примечание:**

- Когда GPR2602W не подключен к какой-либо сети (включая Ethernet и Wi-Fi), появится всплывающее окно для уведомления пользователей об этом. Пользователи могут быстро войти на страницу «Сеть Wi-Fi», нажав программную кнопку Wi-Fi.
- Для упрощения развертывания, GRP2602W из коробки предварительно настроен для подключения к SSID по умолчанию с именем wp\_master с паролем (WPA / WPA2 PSK), равным wp!987@dmin, пользователи могут изменить эти настройки из веб-интерфейса, а также использовать упрощенную настройку на сайте заказчика.

# ОПИСАНИЕ ТЕЛЕФОНА:

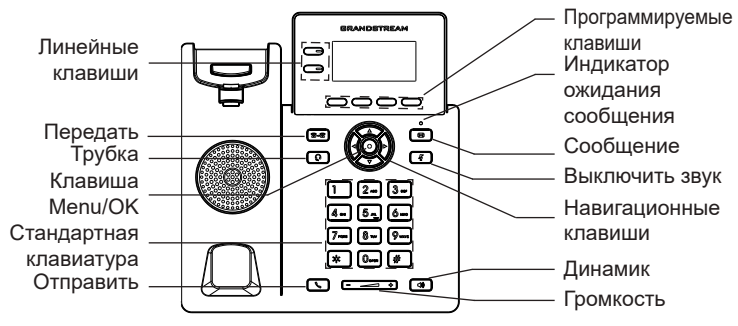

# КОНФИГУРАЦИЯ ТЕЛЕФОНА:

### **Сконфигурируйте GRP2602/P/W с помощью веб-браузера:**

- 1. Убедитесь, что Ваш телефон включен и подключен к Интернет.
- 2. Нажмите кнопку UP, чтобы увидеть IP-адрес.
- 3. Введите IP-адрес Вашего телефона в браузере на Вашем ПК.
- 4. Введите имя пользователя и пароль администратора для входа в меню конфигурации. (Имя пользователя по умолчанию - "admin", случайный пароль по умолчанию Вы можете найти на наклейке на задней стороне устройства).

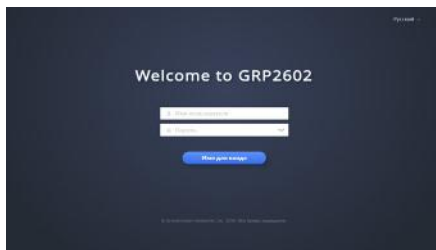

#### **Сконфигурируйте GRP2602/P/W с помощью клавиатуры:**

- 1. Убедитесь, что телефон не занят.
- 2. Нажмите кнопку MENU для доступа к МЕНЮ клавиатуры для конфигурации телефона.
- 3. Выберите MENU→Настройки→Настройки учётной записи для настройки параметров SIP-прокси, Исходящего прокси, Идентификатора пользователя SIP, Идентификатора авторизации SIP, и пароля SIP.
- 4. Воспользуйтесь опциями МЕНЮ для конфигурации основных функций телефона. Например, IP address, если Вы используете статический IP. За подробностями обращайтесь к Пользовательской Инструкции GRP260x.
- 5. Please contact your ITSP for additional settings that may be necessary to configure the phone.

Условия лицензии GNU GPL включены в прошивку устройства и доступны через веб-интерфейс пользователя устройства по адресу http(s)://IP/gpl\_license.

Для получения компакт-диска с информацией об исходном коде GPL, пожалуйста, отправьте письменный запрос по адресу info@grandstream. com.

Смотрите электронные документы и раздел FAQ для более подробной информации :http://www.grandstream.com/our-products

O GRP2602/GRP2602P/GRP2602W não é préconfigurado para suportar ou realizar chamadas de emergência a qualquer tipo de hospital, agência policial, unidade de atendimento médico ("Serviço (s) de emergência"), ou qualquer outro tipo de serviço de emergência. Você deverá tomar providências adicionais para acessar serviços de emergência. É da sua responsabilidade adquirir serviço de telefonia via Internet compatível com o protocolo SIP, configurar corretamente o GRP2602/GRP2602P/GRP2602W para usar esse serviço e periodicamente testar a configuração para confirmar que ele funciona como você espera. Se você não fizer isso, é da sua responsabilidade adquirir os serviços tradicionais de telefones celulares ou fixos para acessar serviços de emergência.

PT

GRANDSTREAM NÃO FORNECE CONEXÕES A SERVIÇOS DE EMERGÊNCIA ATRAVÉS DO GRP2602/GRP2602P/GRP2602W. NEM GRAND-STREAM, NEM OS SEUS DIRIGENTES, EM-PREGADOS OU AFILIADOS PODEM SER RE-SPONSÁVEIS POR QUALQUER RECLAMAÇÃO, DANO OU PERDA, E VOCÊ, NESTE ATO, RENUN-CIA QUAISQUER E TODAS REIVINDICAÇÕES OU MOTIVOS DE ACÇÃO RESULTANTES DA OU RELATIVA À SUA INCAPACIDADE DE USAR O GRP2602/GRP2602P/GRP2602W PARA CONTA-TAR SERVIÇOS DE EMERGÊNCIA E POR NÃO FAZER ARRANJOS ADICIONAIS PARA ACEDER AOS SERVIÇOS DE EMERGÊNCIA, SEGUNDO O PARÁGRAFO IMEDIATAMENTE ANTERIOR.

### PRECAUTIONS:

**ATENÇÃO:** Por favor NÃO desligue a energia do GRP2602/GRP2602P/ GRP2602W durante o inicio do sistema ou durante a atualização de firmware. Você poderá corromper a imagem do firmware e originar o mau funcionamento da unidade.

**ATENÇÃO:** Utilize unicamente a fonte de alimentação incluída na embalagem do GRP2602. Utilizar uma fonte de alimentação alternativa e não certificada possivelmente pode danificar a unidade.

### RESUMO:

Parte da série GRP de telefones IP para operadoras, o GRP2602/GRP2602P/ GRP2602W é um modelo essencial de duas linhas, projetado com provisionamento zero-touch para grandes implementações e para facilitar o gerenciamento. Ele apresenta um design elegante e um conjunto de recursos de próxima geração, incluindo suporte Wi-Fi (GRP2602W), conferência de voz de 5 vias para maximizar a produtividade, PoE integrado (GRP2602P), áudio full HD no alto-falante e no fone para permitir que os usuários se comuniquem com a maior clareza, suporte EHS para headsets Plantronics, Jabra e Sennheiser e suporte para vários idiomas. A série GRP2602/GRP26P/ GRP2602W inclui recursos de segurança em nível de operadora, proporcionando segurança corporativa com inicialização segura, duas imagens de firmware e armazenamento de dados criptografado. Para o provisionamento em nuvem e gerenciamento centralizado, o GRP2602/GRP2602P/ GRP2602W tem o suporte do sistema de gerenciamento de dispositivos da Grandstream (GDMS, Grandstream Device Management System), que fornece uma interface centralizada para configurar, provisionar, gerenciar e monitorar as implantações de terminais Grandstream. Desenvolvido para as necessidades de funcionários fixos e projetado para facilitar a implementação por grandes corporações, provedores de serviços e outros mercados que trabalham com grandes volumes, o GRP2602/GRP2602P/GRP2602W consiste em um terminal de voz fácil de implementar e de usar.

### CONTEÚDO DA EMBALAGEM:

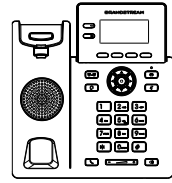

1x Base Principal 1x Handset

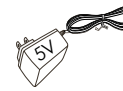

1x 5V Adaptador de Corrente (unicamente o GRP2602/ GRP2602W)

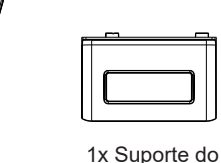

telefone

1x Cabo de telefone

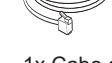

1x Cabo de Ethernet

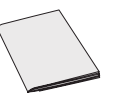

1x Guia de Instalação Rápido

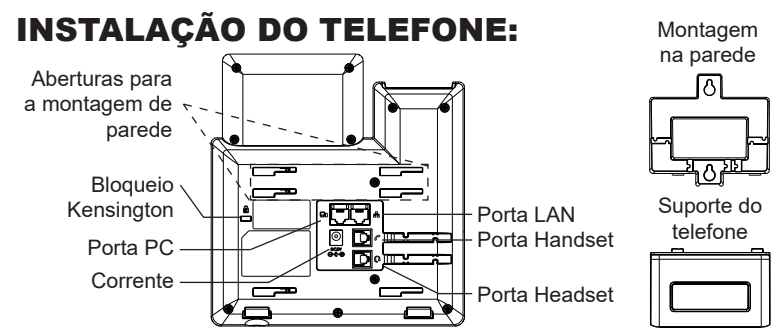

#### **A instalar o telefone (Montagem na parede \*vendido separadamente):**

- 1. Coloque o suporte de parede na abertura que está na parte traseira do telefone.
- 2. Coloque o telefone na parede através do furo para o suporte de parede.
- 3. Puxe a trava de suporte do monofone (Consulte a imagem abaixo).
- 4. Vire a trava do telefone e coloque de novo no seu lugar para manter o handset no suporte quando o telefone estiver instalado na parede (Ver imagem

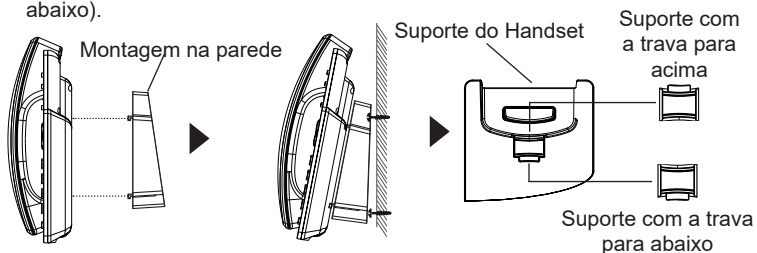

#### **A instalar o telefone (Suporte do telefone):**

Para instalar o telefone no escritório com o suporte do telefone, fixe o suporte no fundo do telefone onde estão as aberturas para o suporte de escritório (parte de cima, parte do fundo).

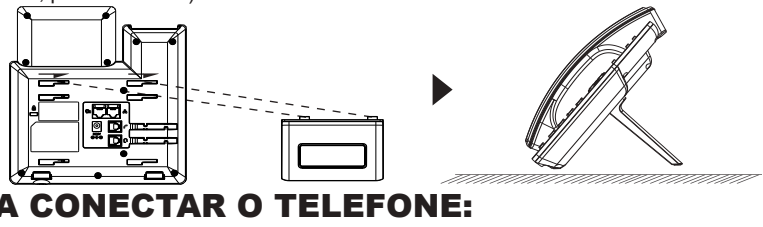

Para configurar o GRP2602/P/W, verifique os passos abaixo:

- 1. Conecte o handset à base principal utilizando o cabo de telefone.
- 2. Conecte a saída da fonte de alimentação 5V DC na porta correspondente no telefone; conecte a fonte de alimentação em uma tomada de energia, Se um switch PoE é utilizado no passo 3 (unicamente o GRP2602P), esta configuração pode ser desconsiderada.
- 3. A conexão à rede é possível através de dois métodos, os quais estão especificados abaixo.
	- **• Conexão via Ethernet:**

- Conecte a porta LAN do telefone à tomada RJ-45 de um hub/switch ou um roteador (lado de LAN do roteador) utilizando o cabo de Ethernet.

**• Conexão via Wi-Fi (unicamente o GRP2602W):**

- Através do menu na tela LCD, navegue até "Configurações→ Configurações Wi-Fi". (Habilitado por padrão)

- Selecione "REDE Wi-Fi" e o GRP2602W iniciará automaticamente uma varredura dentro do intervalo de alcance.

- Uma lista de redes Wi-Fi será exibida. Selecione a rede desejada e, se for necessário, insira a senha correspondente para conectar-se.

- 4. A tela LCD exibirá a informação de atualização ou de provisionamento. Antes de continuar, por favor aguarde até exibir na tela a data e a hora.
- 5. Utilizando a interface web do telefone ou utilizando o menu de configuração através do teclado, você poderá configurar o telefone para utilizar IP estático ou obter IP a partir do DHCP.

#### **Aviso:**

- Quando o GPR2602W não está conectado a nenhuma rede (incluindo Ethernet e Wi-Fi), um aviso aparecerá para notificar os usuários sobre isso. Os usuários podem entrar rapidamente na página "Rede Wi-Fi" pressionando a tecla programável Wi-Fi.
- Para fácil implantação, o GRP2602W vem pre-configurado para se conectar a um SSID padrão chamado wp\_master com uma senha (WPA / WPA2 PSK) igual a wp!987@dmin, os usuários podem adaptar essas configurações da interface web também para facilitar a implantação no local do cliente.

# DESCRIÇÃO DO TELEFONE:

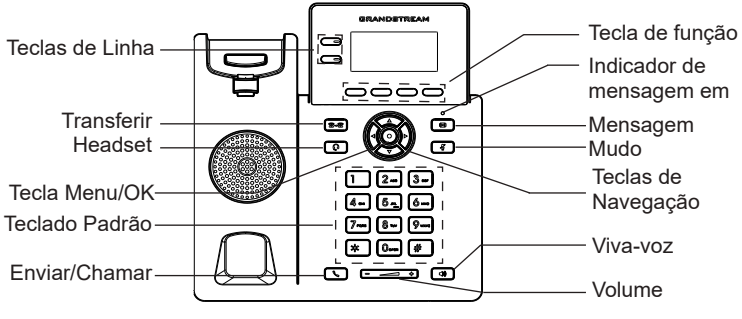

# CONFIGURAÇÃO DO TELEFONE:

### **Configurar o GRP2602/P/W utilizando a interface web:**

- 1. Verifique e confira que o telefone está ligado e conectado à internet.
- 2. Pressione a tecla ACIMA para consultar o endereço IP.
- 3. Digite o endereço IP do telefone no navegador web do seu computador.
- 4. Coloque o ID e a senha do administrador para acessar ao menu de configuração. (O ID de usuário padrão é "admin", a senha de acesso aleatória pode ser encontrada na etiqueta na parte inferior do dispositivo).

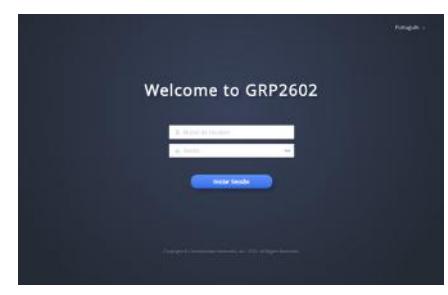

### **Configurar o GRP2602/P/W utilizando o teclado:**

- 1. Verifique que o telefone está desocupado.
- 2. Pressione a tecla MENU para acessar ao MENU do teclado para configurar o telefone.
- 3. Selecione MENU→ Configurações→ Configurações de conta para definir as configurações de Proxy SIP, Proxy de Saída, ID de Usuário SIP, ID de Aut SIP e Senha SIP.
- 4. Siga as opções do MENU para configurar os recursos básicos do telefone, por exemplo: o endereço IP se vai utilizar um IP estático. Para informação detalhada, consulte o Manual de Usuário do GRP260x.
- 5. Por favor contatar o seu ITSP (Provedor de serviços de telefonia por internet) para consultar, se for necessário, as definições adicionais que podem ser necessárias para configurar o telefone.

Os termos de licença GNU GPL estão dentro do firmware do dispositivo e você pode visualizar o documento através da interface web do dispositivo, em http(s)://IP/qpl\_license. Para obter um CD com a informação do código fonte GPL, por favor solicite-o através de info@grandstream.com

Refer to online documents and FAQ for more detailed information: http://www.grandstream.com/our-products

Urządzenie GRP2602/GRP2602P/GRP2602W nie jest wstępnie skonfigurowane do obsługi lub wykonywania połączeń alarmowych do szpitali, organów ochrony porządku publicznego, jednostek opieki medycznej (zwanych dalej "służbami ratunkowymi") ani jakichkolwiek innych służb ratunkowych. Aby uzyskać dostęp do służb ratunkowych, konieczne jest wpro adzenie dodatkowych ustawień. Użytkownik jest odpowiedzialny za zakup usługi telefonii internetowej zgodnej z protokołem SIP, odpowiednią konfigurację urządzenia GRP2602/ GRP2602P/GRP2602W umożliwiającą korzystanie z tej usługi oraz okresowe testy konfiguracji w celu sprawdzenia, czy działa ona zgodnie zoczekiwaniami. W przypadku niewykonania tych czynności użytkownik jest odpowiedzialny za zakup tradycyjnych bezprzewodowych lub przewodowych usług telefonicznych w celu uzyskania dostępu do służb ratunkowych.

FIRMA GRANDSTREAM NIE ZAPEWNIA MOŻLIWOŚCI POŁĄCZENIA ZE SŁUŻBAMI RATUNKOWYMI<br>ZA POŚREDNICTWEM URZADZENIA GRP2602/ POŚREDNICTWEM GRP2602P/GRP2602W. FIRMA GRANDSTREAM, JEJ KIEROWNICTWO, PRACOWNICY ANI PODMIOTY STOWARZYSZONE NIE MOGA BYĆ POCIAGNIETE DO ODPOWIEDZIALNOŚCI ZTYTUŁU JAKICHKOLWIEK ROSZCZEŃ, SZKÓD LUB STRAT, A UŻYTKOWNIK NINIEJSZYM ZRZEKA SIĘ WSZELKICH TEGO TYPU ROSZCZEŃ I PODSTAW POWÓDZTWA WYNIKAJĄCYCH LUB POWIĄZANYCH Z NIEMOŻNOŚCIĄ UŻYCIA URZĄDZENIA GRP2602/GRP2602P/GRP2602W CELU NAWIĄZANIA KONTAKTU ZE SŁUŻBAMI RA-TUNKOWYMI I NIEWPROWADZENIEM DODAT-KOWYCH USTAWIEŃ UMOŻLIWIAJĄCYCH UZYSKANIE DOSTĘPU DO SŁUŻB RATUNKOWYCH ZGODNIE Z IN-FORMACJAMI W POPRZEDNIM AKAPICIE.

# ŚRODKI OSTROŻNOŚCI:

**UWAGA:** Prosimy NIE wyłączać urządzenia GRP2602/GRP2602P/ GRP2602W trakcie uruchamiania systemu lub aktualizacji oprogramowania układowego. Może to uszkodzić obrazy oprogramowania układowego i spowodować niewłaściwe działanie urządzenia

**UWAGA:** Należy używać wyłącznie zasilacza w pakiecie GRP2602. Korzystanie z alternatywnych kwalifikowana zasilaczem ewentualnie może uszkodzić urządzenie.

## OPIS URZĄDZENIA:

Aparat telefoniczny GRP2602/GRP2602P/GRP2602W, będący częścią serii GRP telefonów IP klasy operatorskiej, jest podstawowym modelem 2-liniowym posiadającym funkcję automatycznej konfiguracji umożliwiającą masowe wdrożenia i łatwe zarządzanie. Chara-<br>kteryzuje się eleganckim wyglądem i zestawem funkcji nowej generacji, w tym obsługą Wi-Fi (GRP26 głosową w celu maksymalizacji produktywności, zintegrowanym PoE (GRP2602P), dźwiękiem Full HD na głośniku i słuchawce, aby umożliwić użytkownikom komunikację najwyższej jakości, obsługą EHS dla zestawów słuchawkowych Plantronics, Jabra i Sennheiser oraz obsługą wielu języków. Seria GRP2602/GRP2602P/GRP2602W posiada funkcje bezpieczeństwa klasy operatorskiej, zapewniające bezpieczeństwo na poziomie przedsiębiorstwa, w tym bezpieczny boot, podwójne obrazy oprogramowania układowego i szyfrowane przechowywanie danych. GRP2602/GRP2602P/GRP2602W jest obsługiwany przez chmurowy system zarządzania urządzeniami Grandstream (GDMS), który za- pewnia scentralizowany interfejs do konfigurowania, udostępniania, zarządzania i monitorowania wdrażania punktów końcowych Grand- stream. Aparaty GRP2602/GRP2602P/GRP2602W zaprojektowano z myślą o pracownikach biurowych i łatwym masowym wdrażaniu przez przedsiębiorstwa oraz dostawców usług.

# ZAWARTOŚĆ OPAKOWANIA:

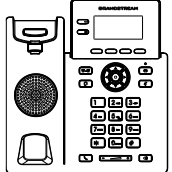

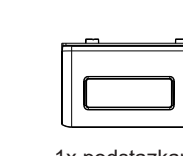

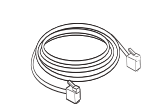

1x jednostka główna telefonu 1x słuchawka telefon

1x podstazkana 1x Kabel Ethernet

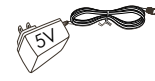

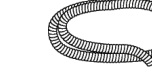

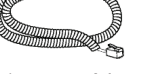

1x 5V zasilacz (tylko GRP2602/GRP2602W)

1x przewód telefoniczny

1x Przewodnik 4szybkiej instalacji

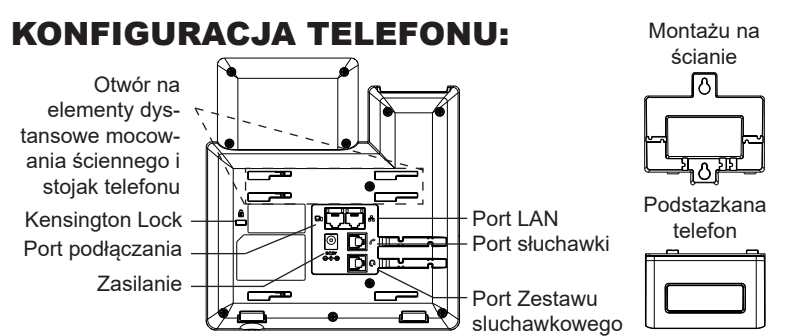

### **Instalowanie w telefonie (Montaż ścienny \*sprzedawany osobno):**

- 1. Zaczep mocowanie ścienne do otworu z tyłu telefonu.
- 2. Zamocuj telefon do ściany, używając otworu w mocowaniu ściennym.
- 3. Wyciągnij zabezpieczenie z uchwytu słuchawki (patrz rysunek poniżej).
- 4. karta Obróć i podłącz go do gniazda z rozszerzeniem do przytrzymaj słuchawkę a telefon jest zamontowany na ścianie (patrz rysunek poniżej).

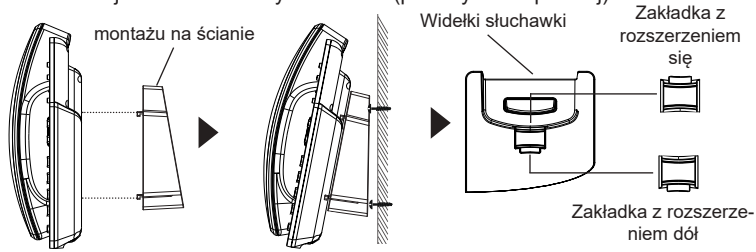

#### **Instalacja telefonu (podstawka na telefon):**

W celu zamontowania telefonu na stole za pomocą stojaka należy przymocować stojak do spodu telefonu w miejscu, gdzie znajduje się otwór na stojak (górna część, dolna część).

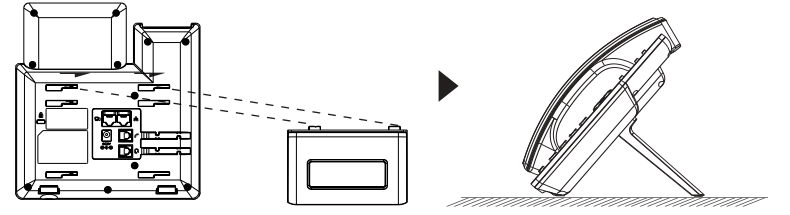

# PODŁACZANIE TELEFONU:

Do instalacji GRP2602 wykonaj następujące czynności:

- 1. Podłącz słuchawke i główne telefon z kabla.
- 2. Podłączyć wtyczkę wyjście 5V DC do gniazda zasilania w telefonie; Podłącz zasilacz do gniazdka elektrycznego, Jeśli przełącznik PoE jest używany w kroku 3 (tylko GRP2602P), ten krok można pominąć.
- 3. Sieć jesteśmy w stanie ustawić przy pomocy dwóch interfejsów opisanych poniżej.

#### **• Użyj Ethernet:**

- Podłącz do portu LAN telefon do gniazda RJ-45 z przełącznika/koncentratora lub routera (po stronie sieci LAN routera) za pomocą kabla Ethernet.

**• Użyj Wi-Fi (tylko GRP2602W):**

- Znajdź i włącz Wi-Fi w ustawieniach menu telefonu w zakładce "System→Ustawienia Wi-Fi".

- Wybierz "SIECIĄ Wi-Fi", aby GRP2602W zaczął automatycznie wyszukiwać dostepne sieci.

- Telefon wyświetli listę znalezionych sieci Wi-Fi, wybierz pożądana sieć i wprowadź hasło jeżeli jest potrzebne.

- 4. LCD wyświetli zastrzegania lub oprogramowania układowego uaktualnienia informacji. Przed kontynuowaniem, proszę czekać do wyświetlania daty i godziny pokazać się.
- 5. Za pomocą telefonu embedded web server lub klawiatury menu konfiguracji, można dodatkowo skonfigurować telefonu za pomocą DHCP lub statyczny adres IP.

#### **Uwaga:**

- Gdy GPR2602W nie jest podłączony do żadnej sieci (w tym Ethernet i Wi-Fi), zostanie wyświetlona informacja na ten temat. Użytkownicy mogą szybko przejść do strony ustawień "Sieć Wi-Fi", naciskając przycisk Wi-Fi.
- Aby ułatwić i przyspieszyć wdrażanie, GRP2602W jest wstępnie skonfigurowany do łączenia się z domyślnym identyfikatorem SSID o nazwie "wp\_ master" z hasłem (WPA / WPA2 PSK) "wp! 987@dmin", użytkownicy mogą zmienić te ustawienia z poziomu interfejsu zarządzania.

# OPIS TELEFONU:

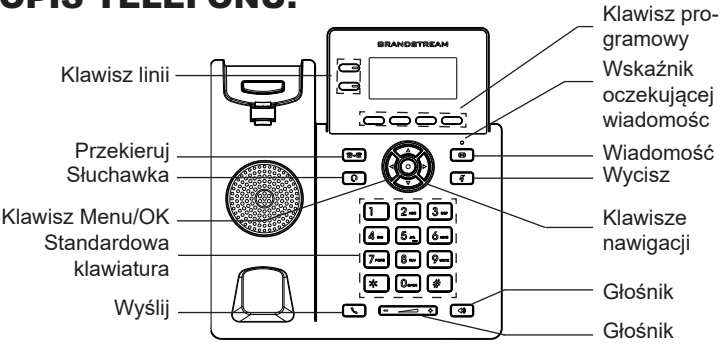

# KONFIGURACJA TELEFONU:

#### **Skonfigurować GRP2602 za pomocą przeglądarki sieci Web:**

- 1. Upewnij się, telefon jest włączony i podłączony do Internetu.
- 2. Naciśnij przycisk Góra aby zobaczyć adres IP.
- 3. Przepisz adres IP telefonu do przeglądarki.
- 4. Wpisz nazwę użytkownika i hasło administratora, abyuzyskać dostęp do menu konfiguracyjnego. (Domyślną nazwą użytkownika jest "admin", a domyślne losowe hasło można znaleźć na naklejce z tyłu urządzenia).

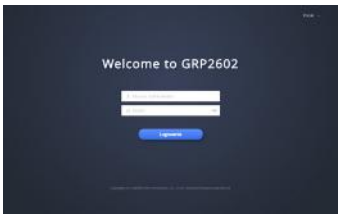

#### **Skonfigurować GRP2602 za pomocą klawiatury:**

- 1. Upewnij się, że telefon jest nieaktywny.
- 2. Naciśnij przycisk MENU, aby uzyskać dostęp do klawiatury MENU, aby skonfigurować telefon.
- 3. Wybierz MENU→ Ustawienia→Ustawienia konta, aby skonfigurować ustawienia serwera Proxy SIP, wychodzących Proxy, identyfikator użytkownika SIP, SIP Auth ID i hasło SIP.
- 4. Postępuj zgodnie z MENU opcje, aby skonfigurować podstawowe funkcje telefonu. Na przykład: adres IP, jeśli przy użyciu statycznego adresu IP. Aby uzyskać szczegółowe informacje proszę sprawdzić instrukcję obsługi GRP260x.
- 5. Skontaktuj się z twój ITSP (dostawca usług telefonii internetowej) dla ustawienia dodatkowe, które może być konieczne skonfigurowanie telefonu.

Warunki licencji GNU GPL użytej są nieodłączną częścią oprogramowania systemowego urządzenia i można uzyskać do nich dostęp za pośrednictwem sieciowego interfejsu użytkownika urządzenia, wybierając opcje http(s)://IP/apl\_license.

Aby otrzymać płytę CD z informacjami dotyczącymi kodu źródłowego GPL, należy przesłać prośbę na piśmie na adres info@grandstream.com

Bardziej szczegółowe instrukcje można uzyskać po pobraniu Instrukcji obsługi i zapoznaniu się z często zadawanymi pytaniami: http://www.grandstream.com/our-products